Is it possible to move files from T-Mobile Samsung Galax... http://androidforums.com/android-lounge/713775-possib...

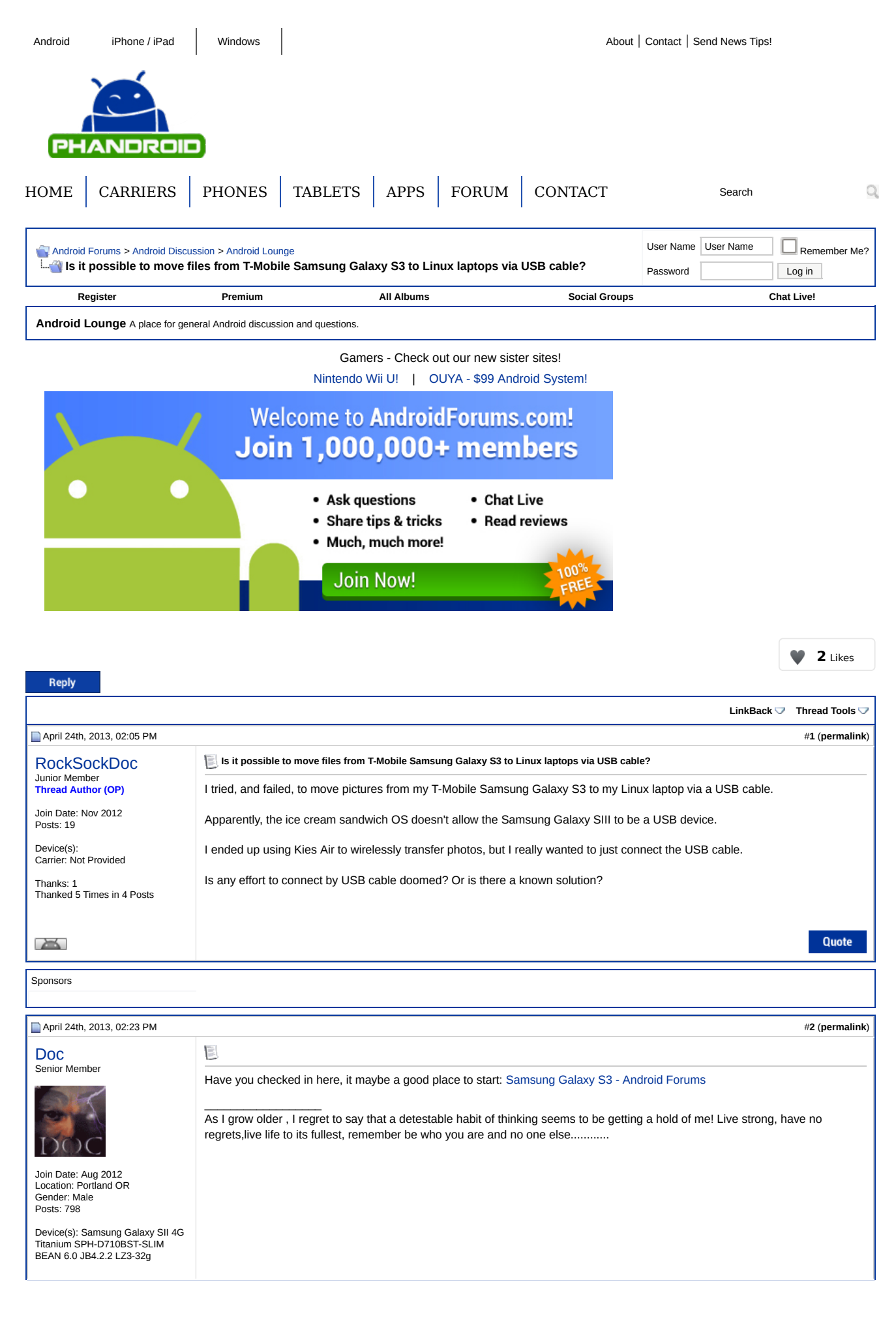

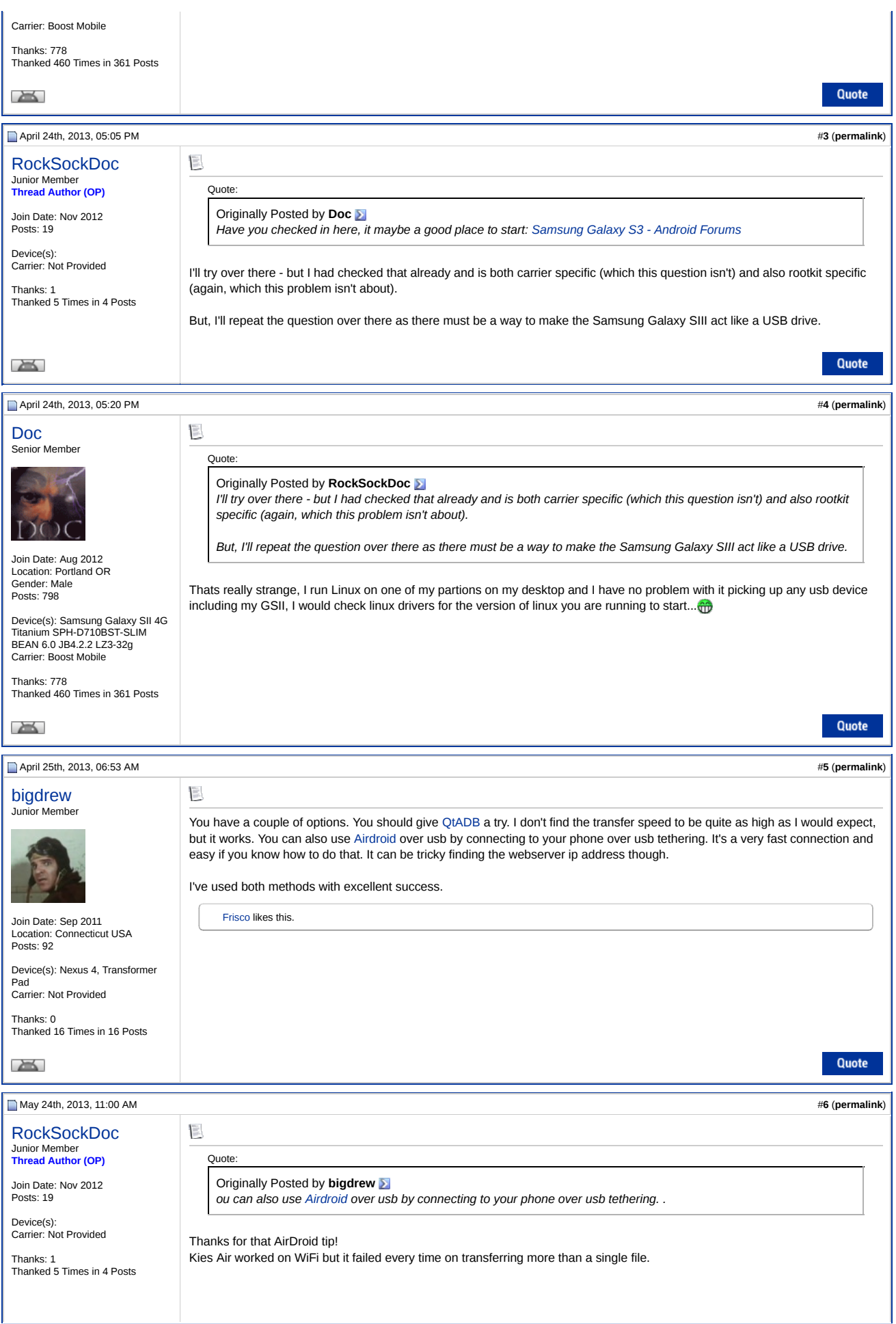

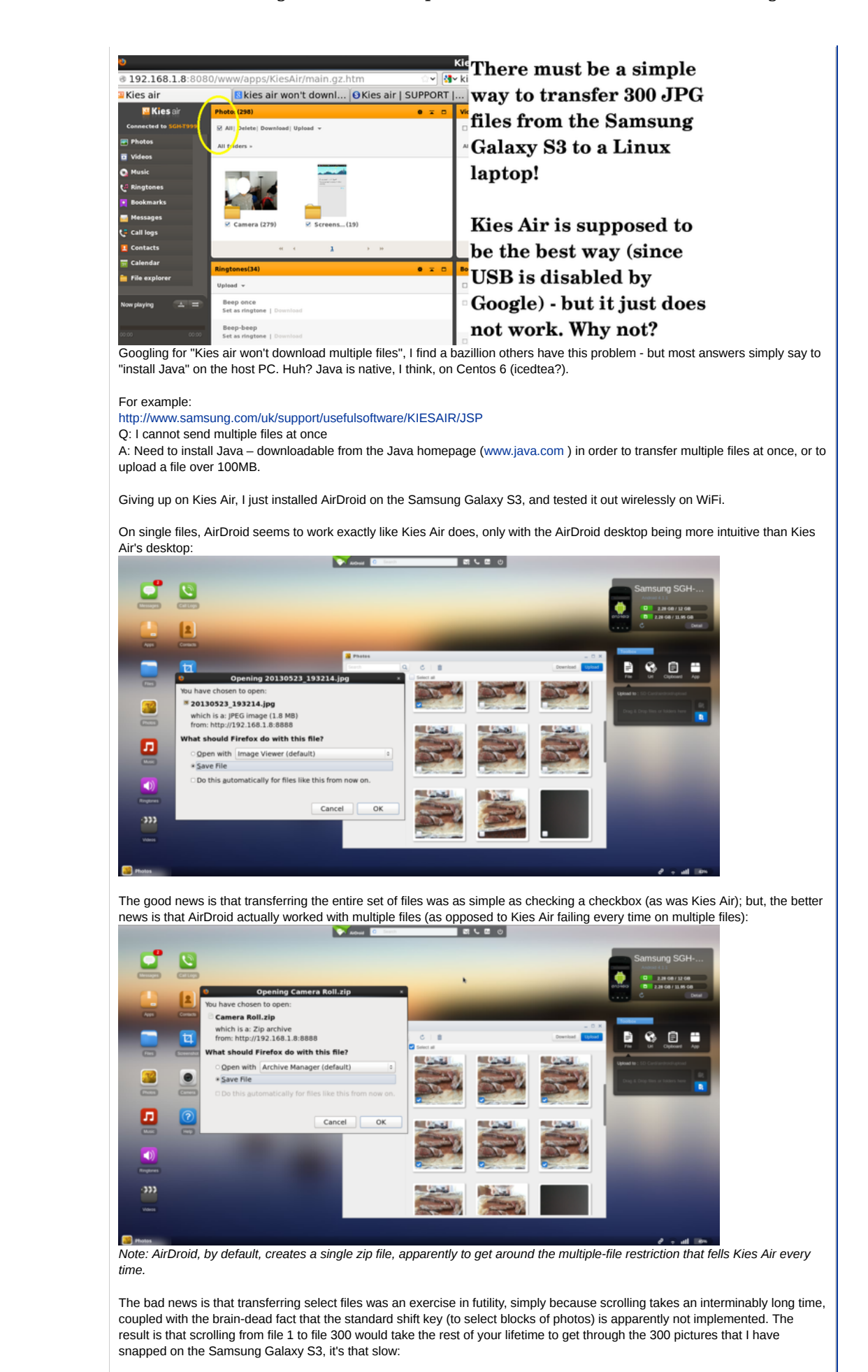

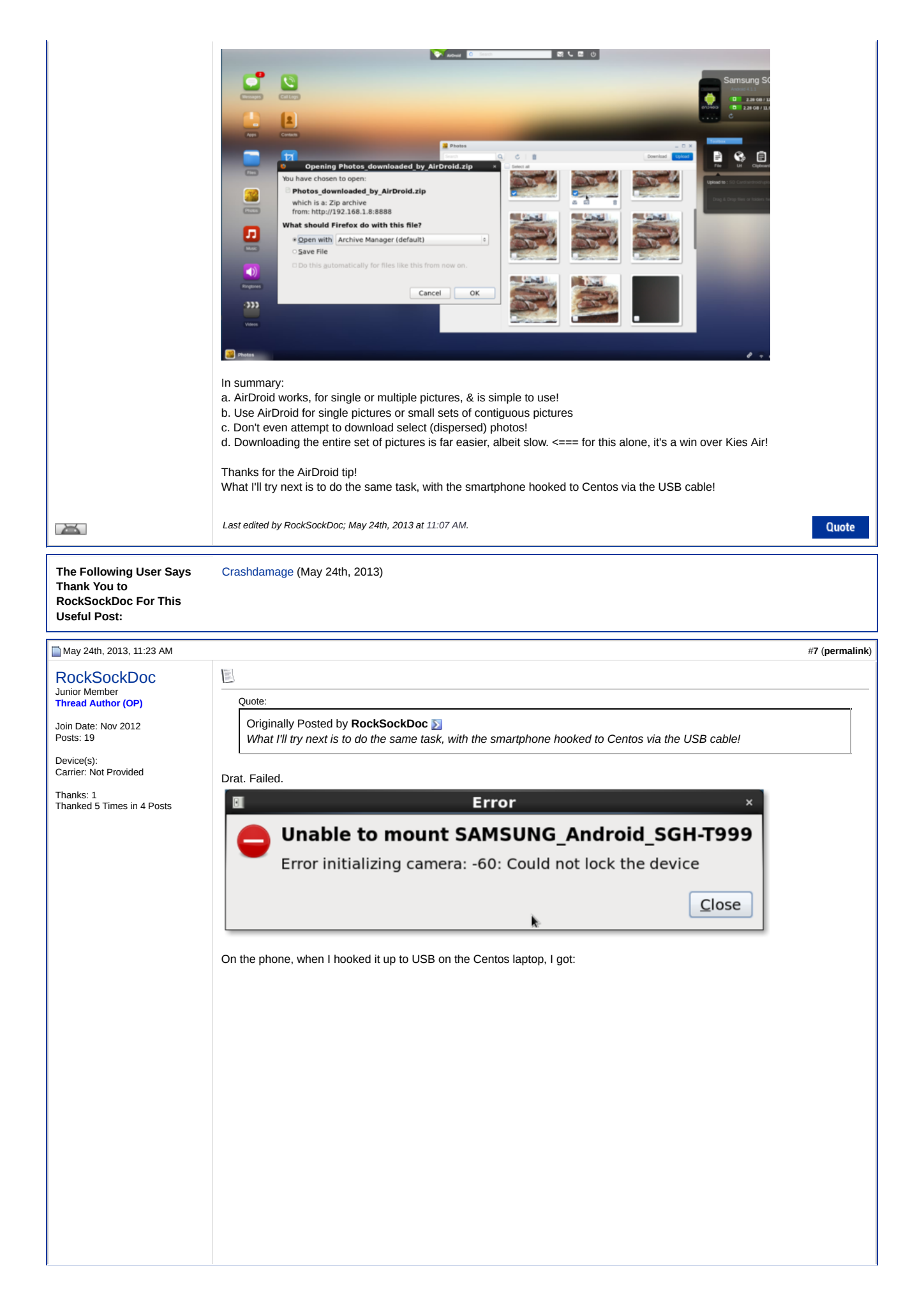

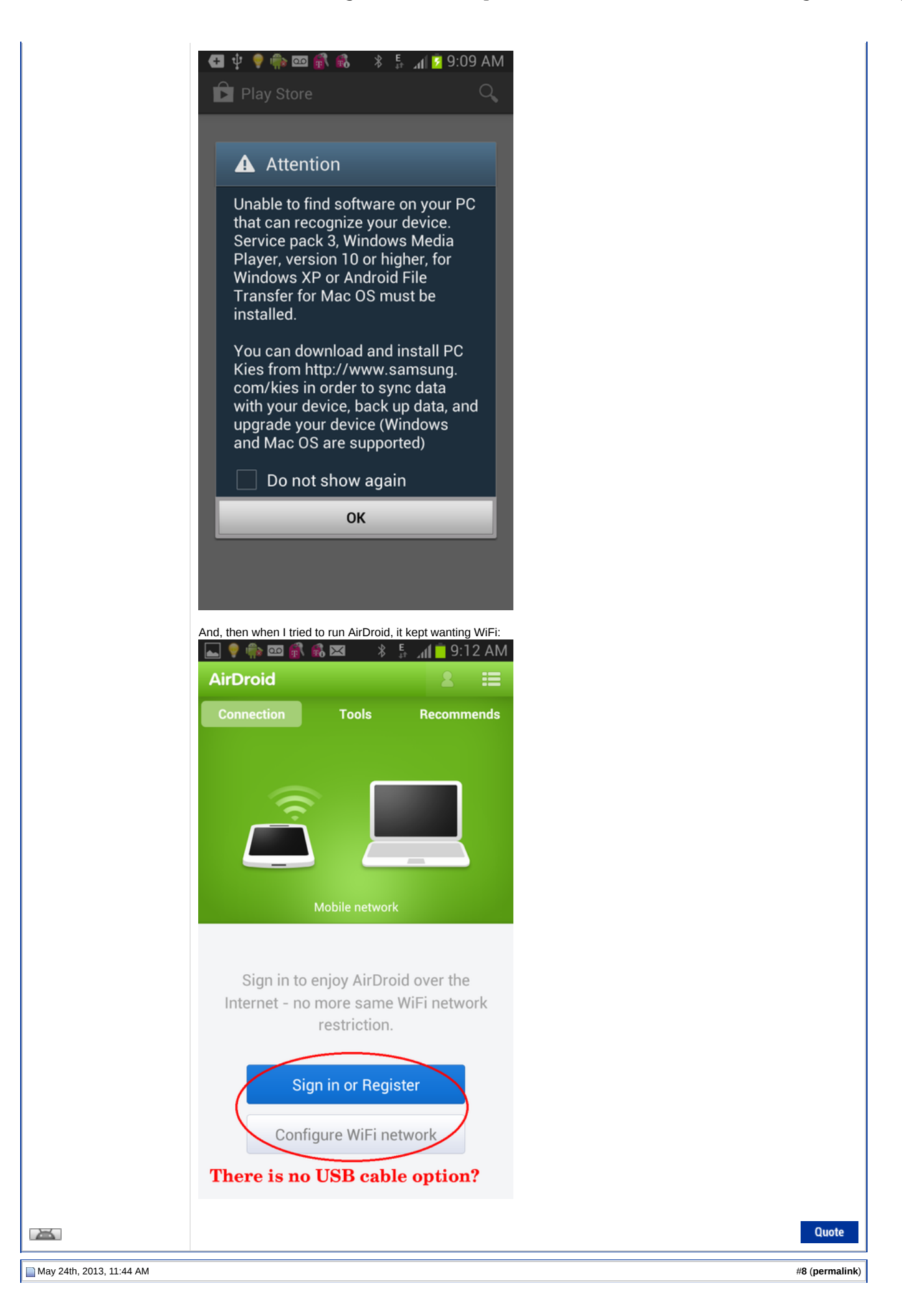

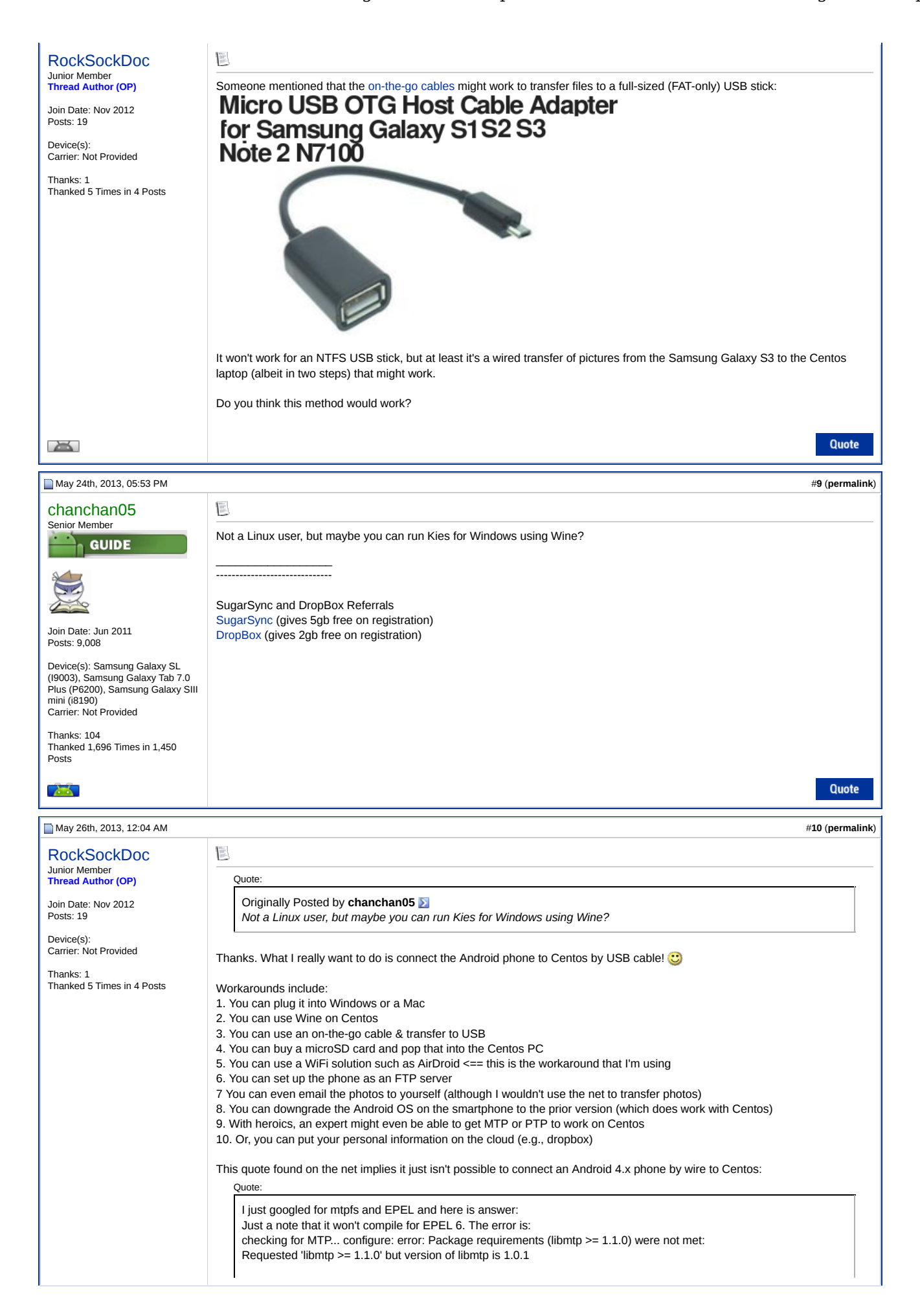

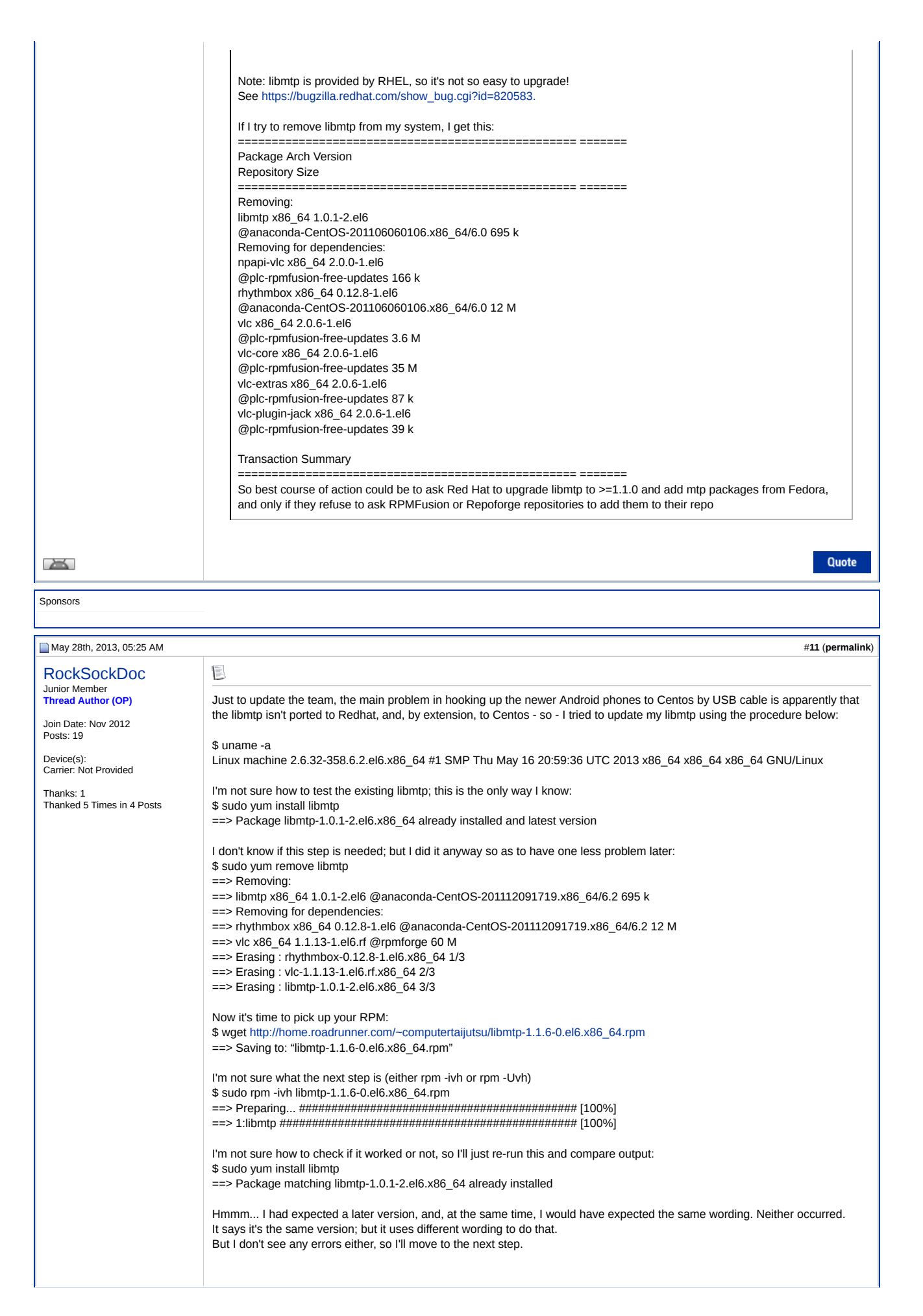

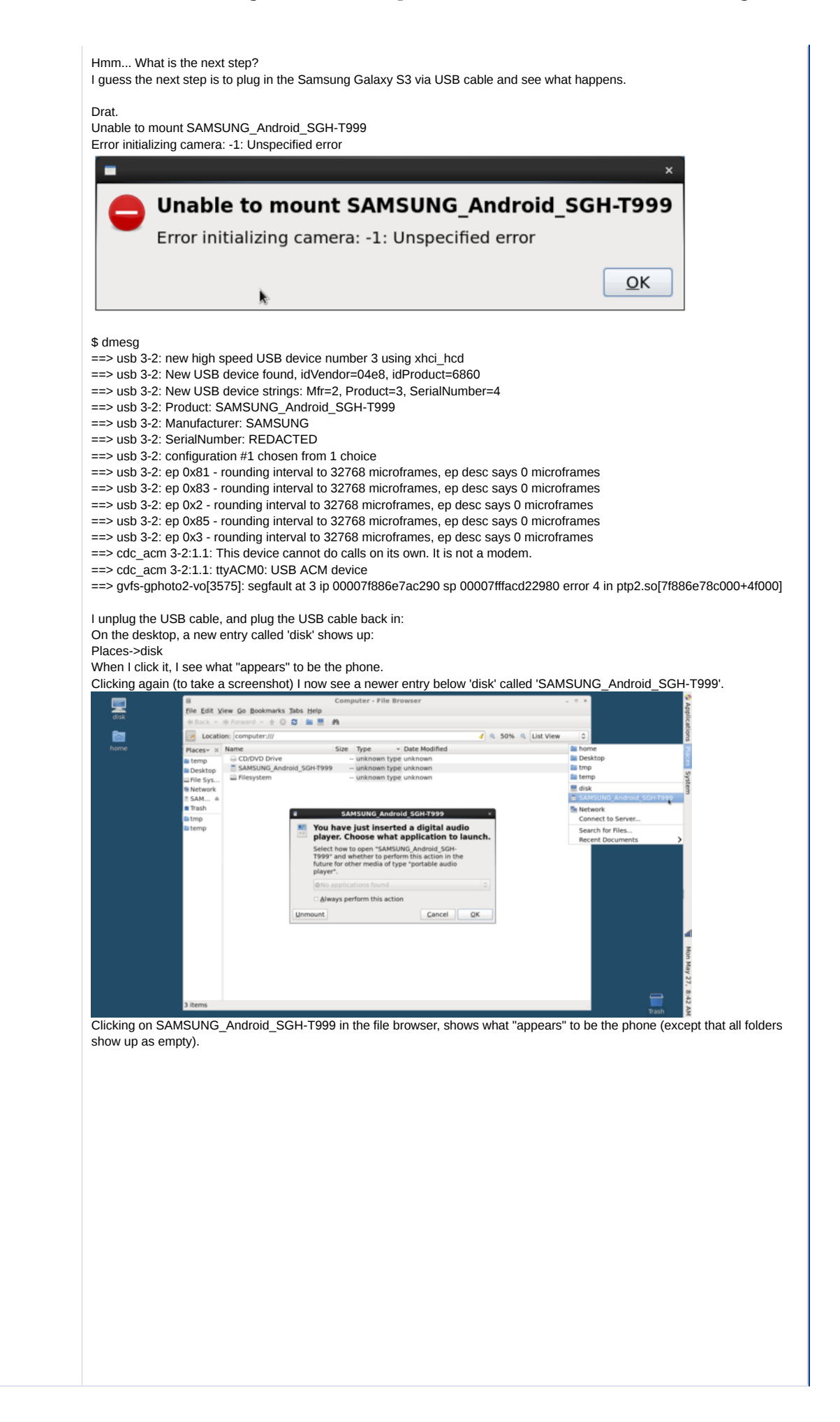

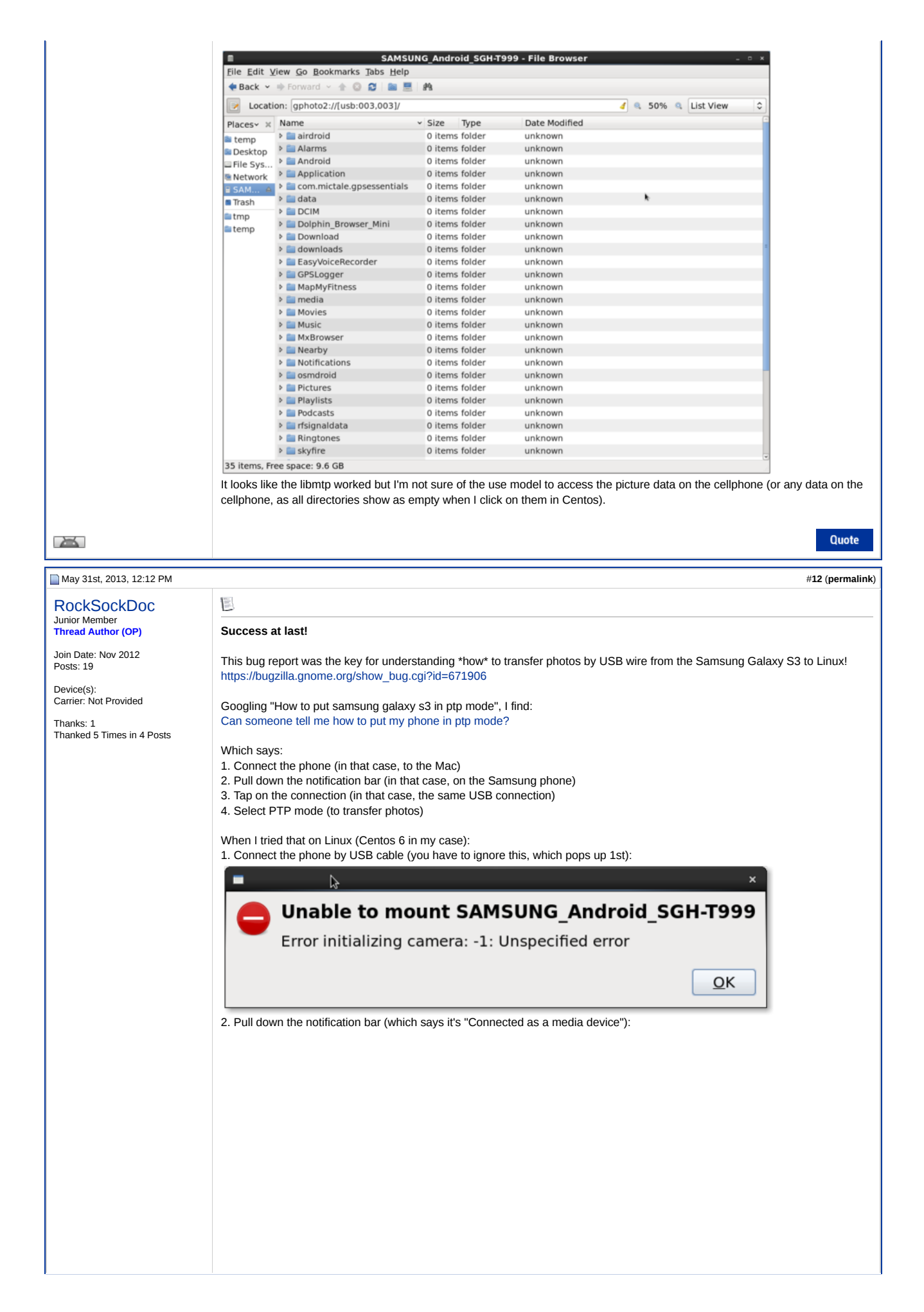

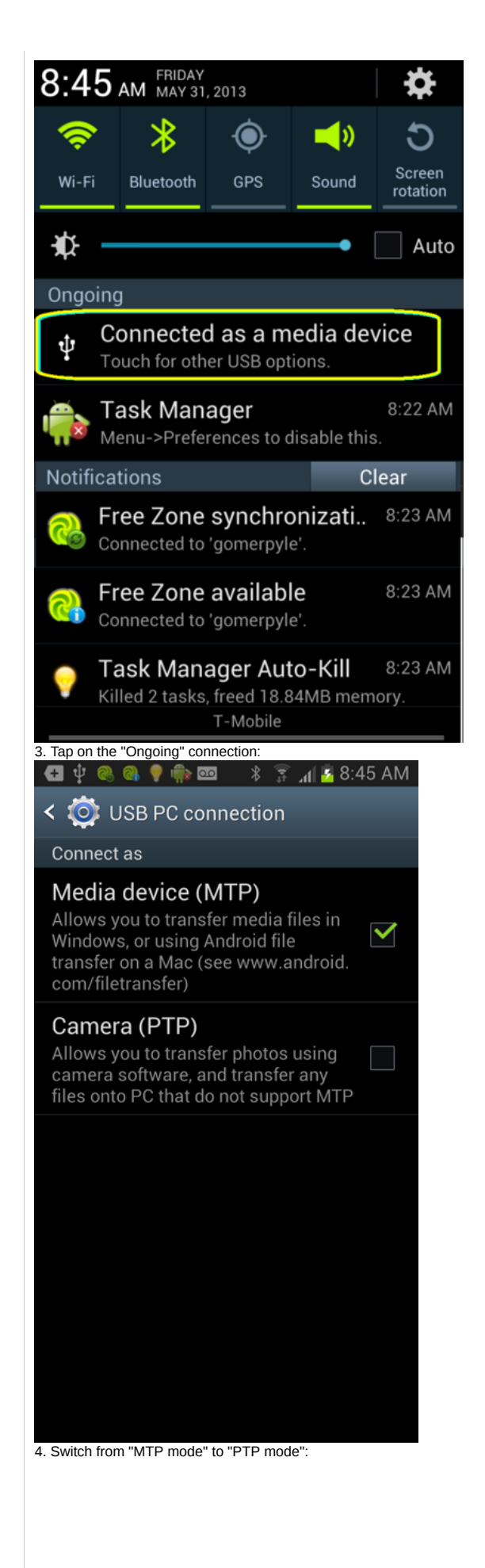

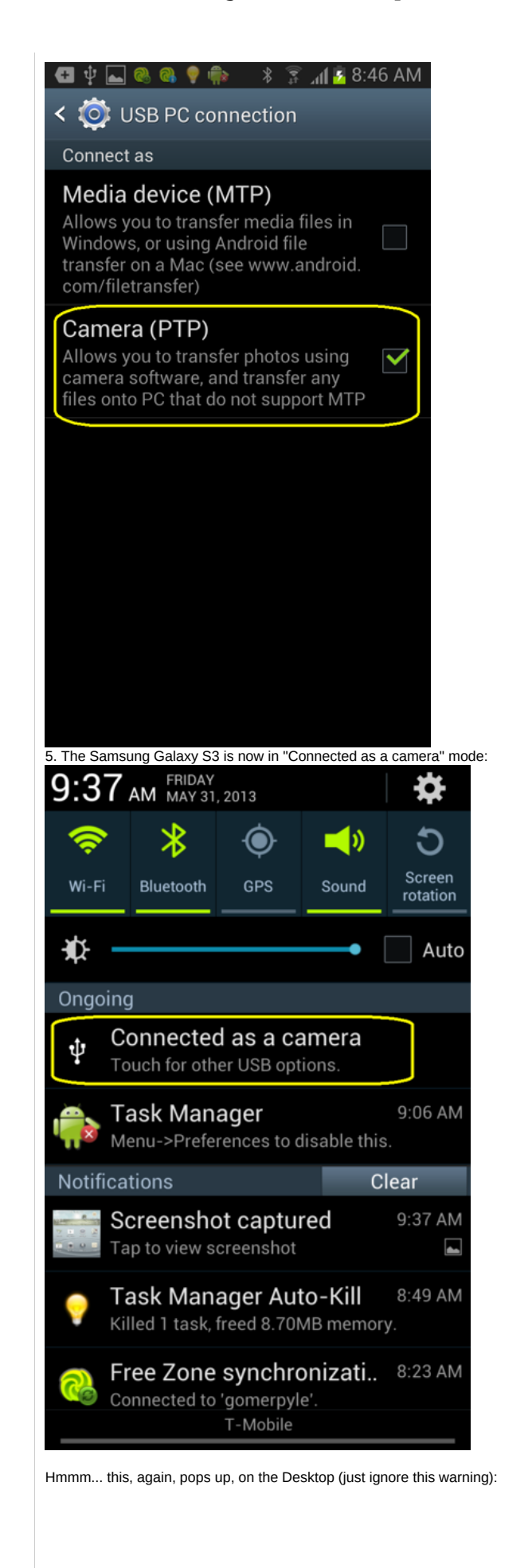

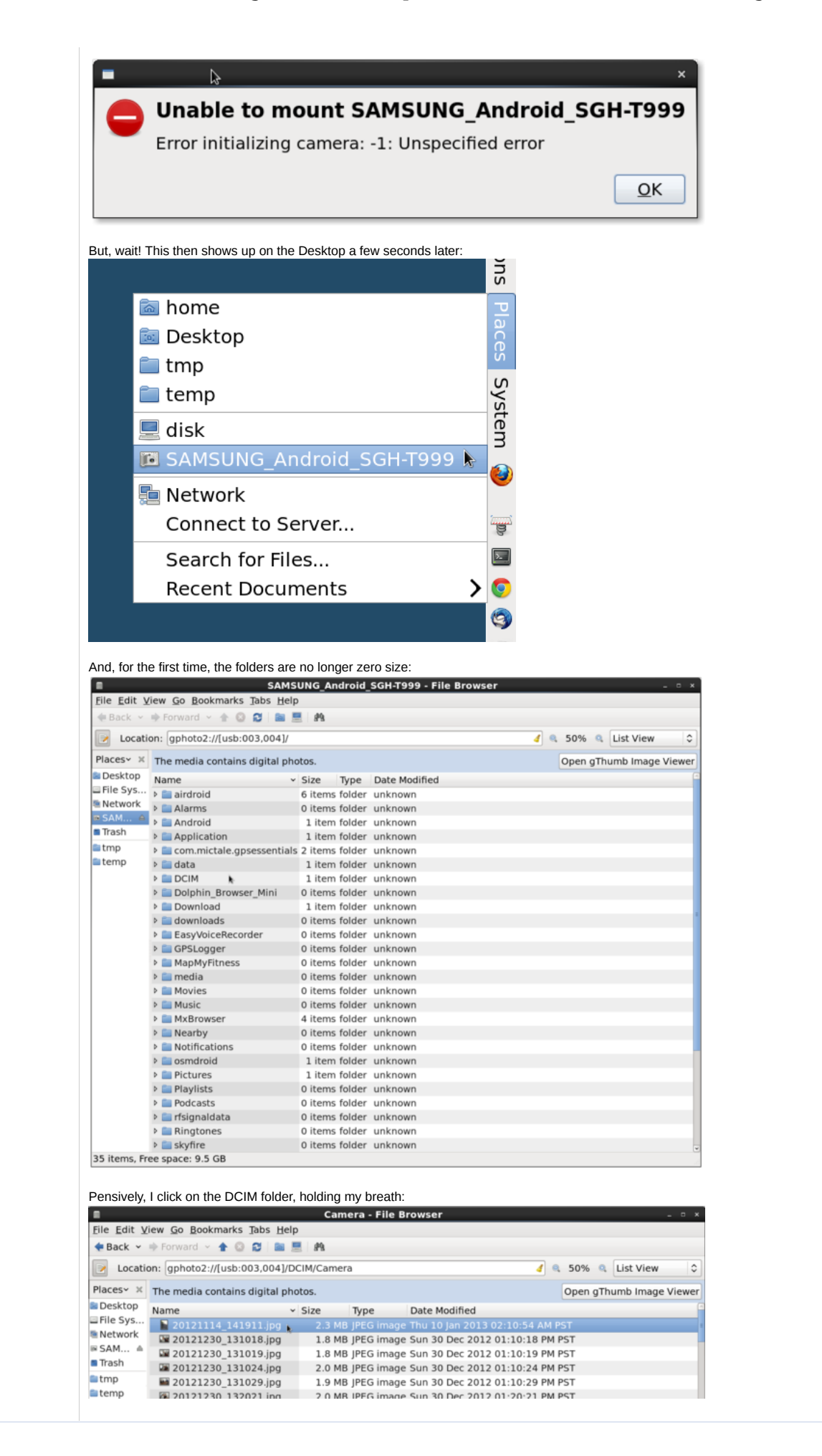

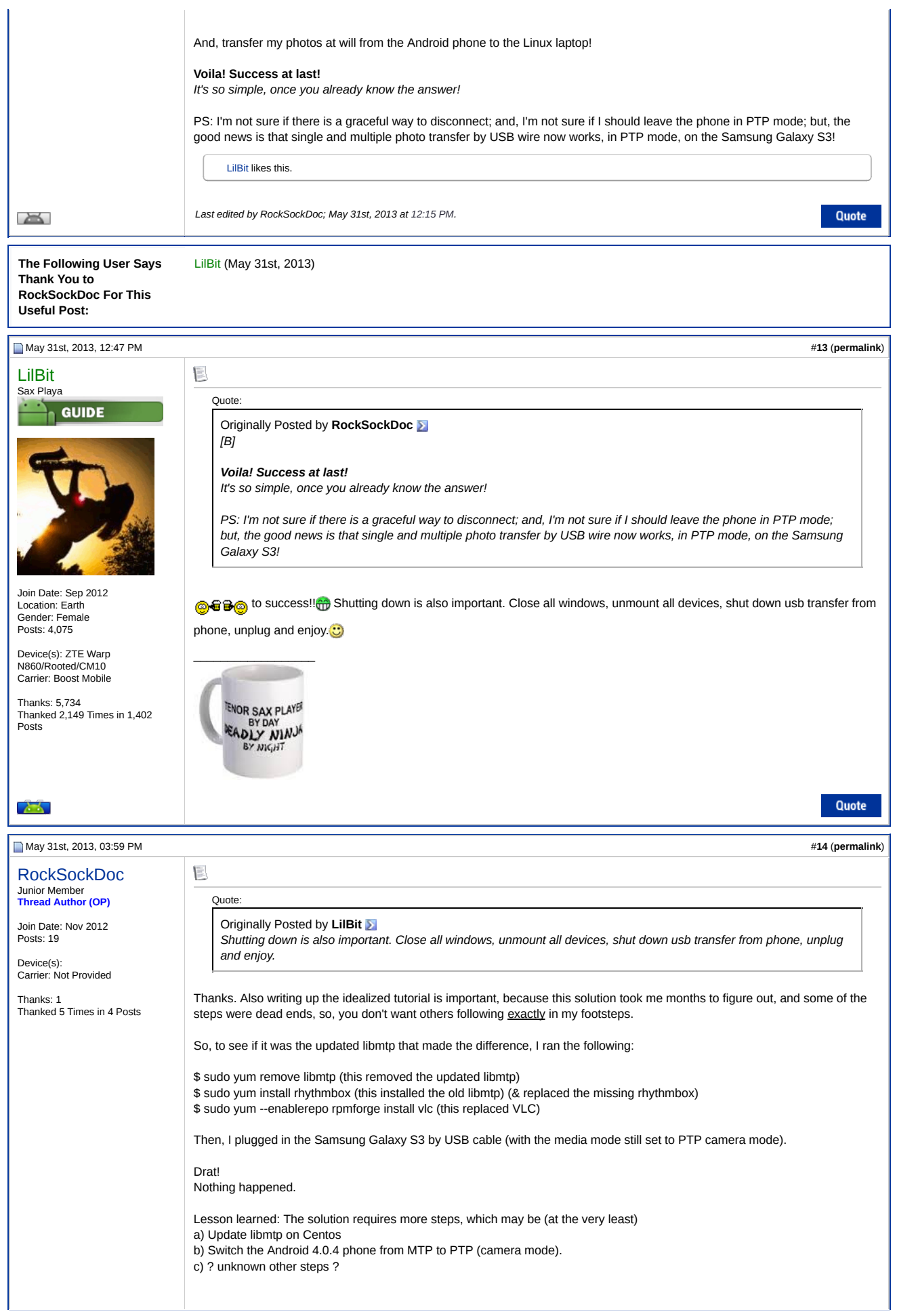

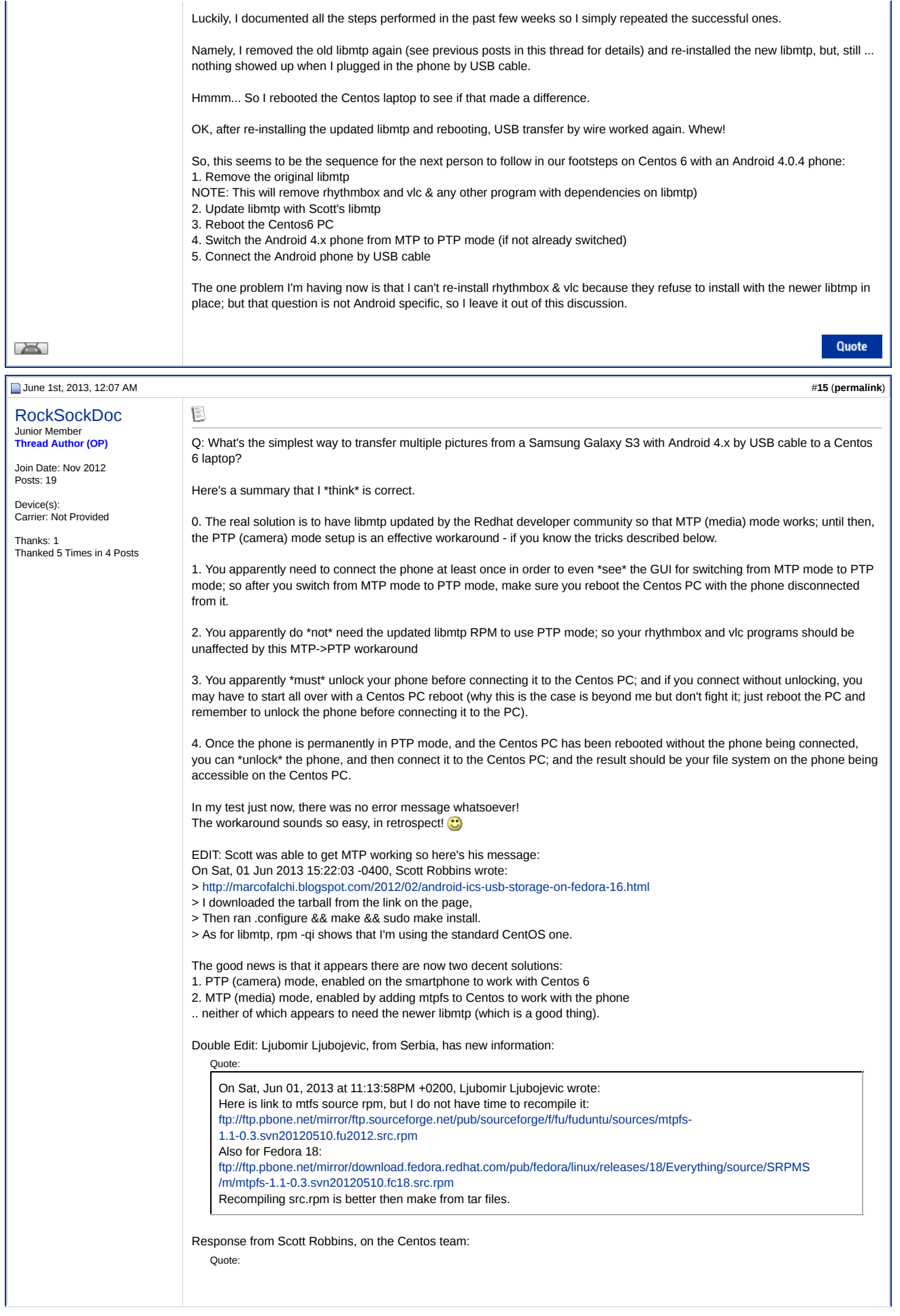

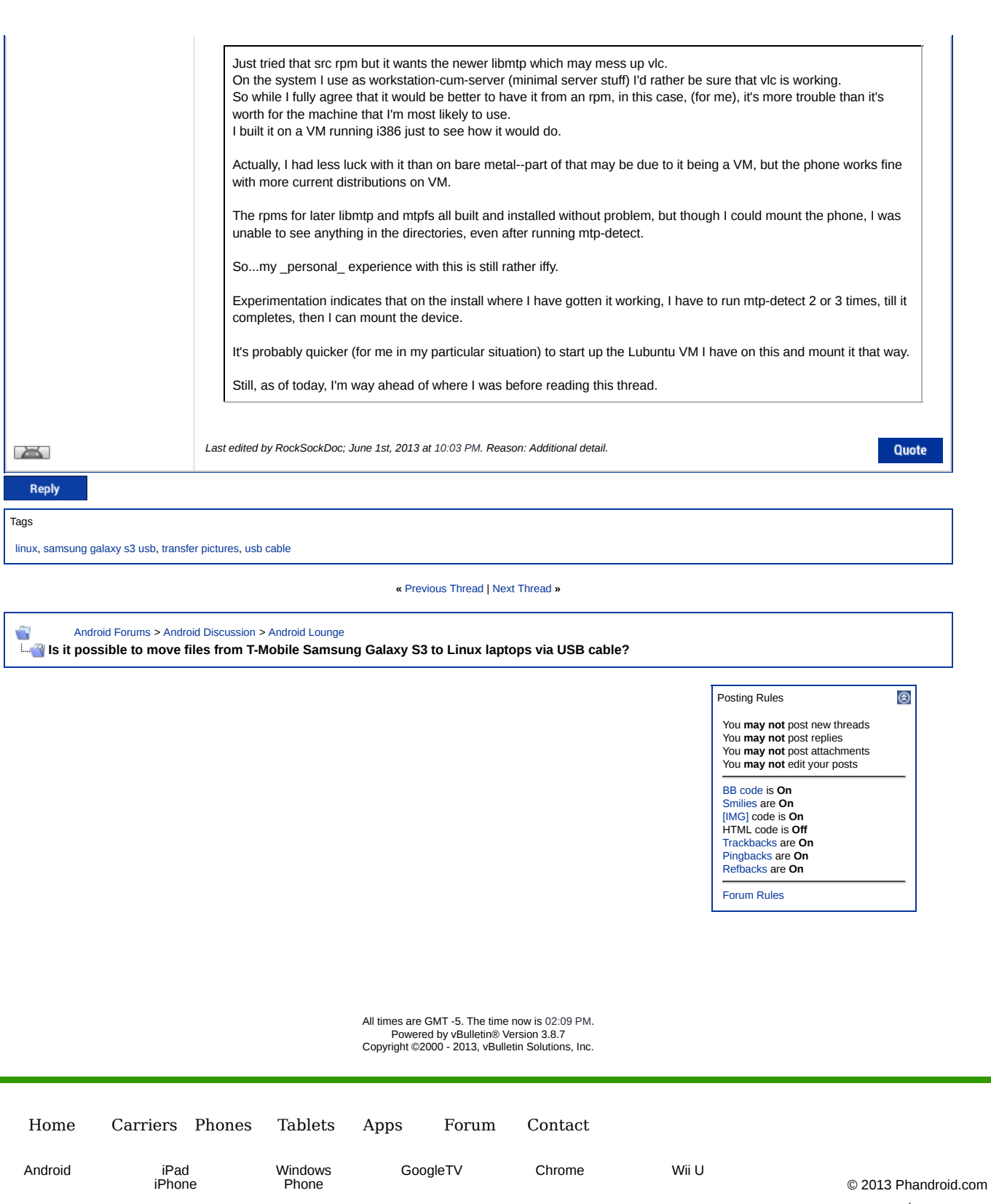

Privacy Policy | Terms Of Service

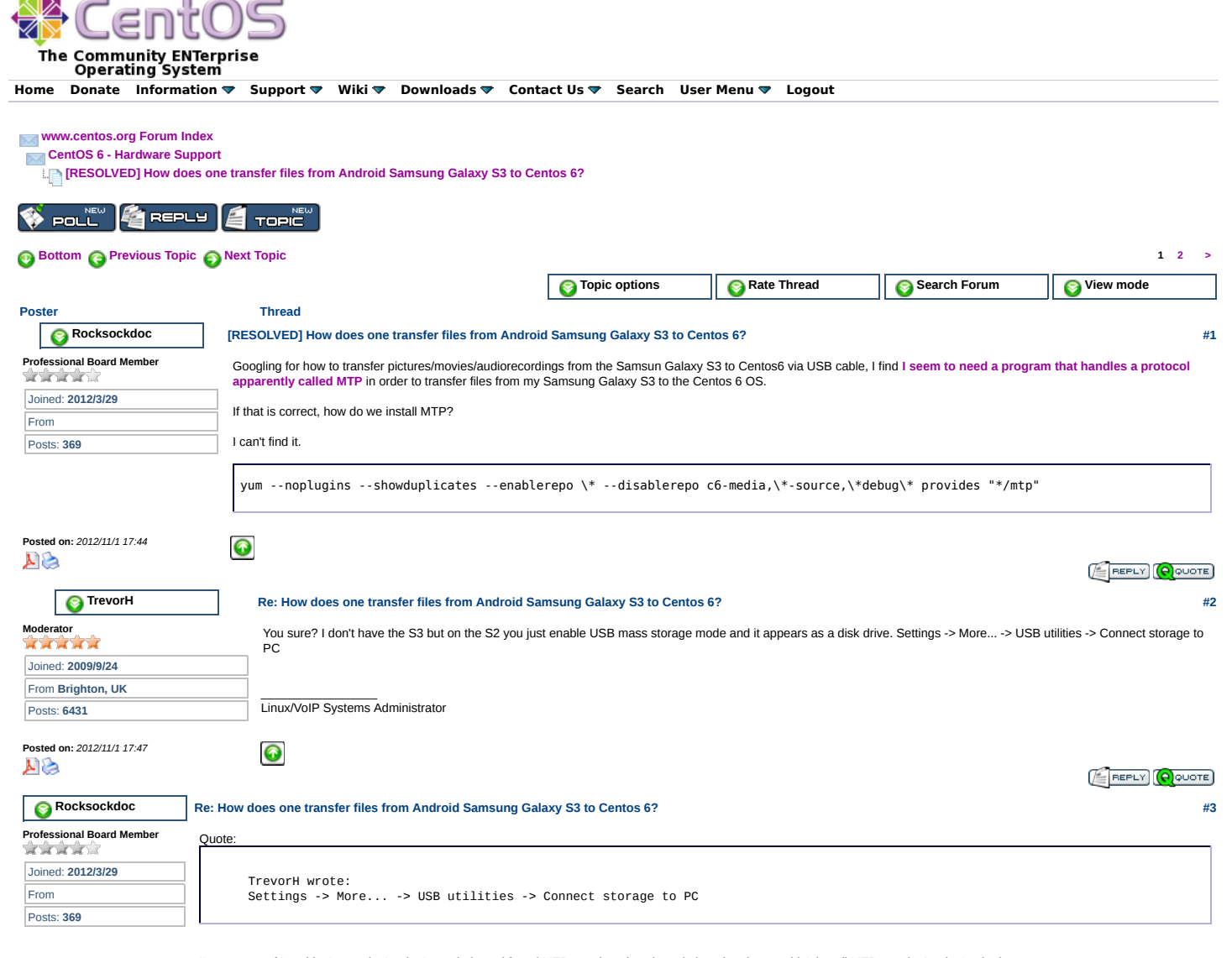

I'm not sure of 'anything' ... so that's why I googled - and found MTP mentioned as the solution - but then couldn't install MTP - so that's why I asked. The Android OS on the Samsung Galaxy S3 is Android version 4.0.4.

I should note there is a 'slot' for a micro-SD card, but I don't have anything in the slot, so I'm talking about phone storage that I want to transfer (e.g., pictures) to the Centos laptop.

On my Samsung Galaxy S3, I went to Settings->More Settings-> but could not find anything saying "USB" anywhere.<br>They have: Airplane mode, Mobile Networks, Tethering & Mobile HotSpot, NFC, Android Beam, S Beam, Wi-Fi Direct devices (but no USB).

In Settings, there is "Data usage" but that just tells me how much data each application is using.

In Settings, there is "Storage"; but again, it just tells me how much space pictures, videos, audio, etc. files are taking up.

EDIT:

Looks like USB has been removed from the new Android operating systems, **according to this web site:**

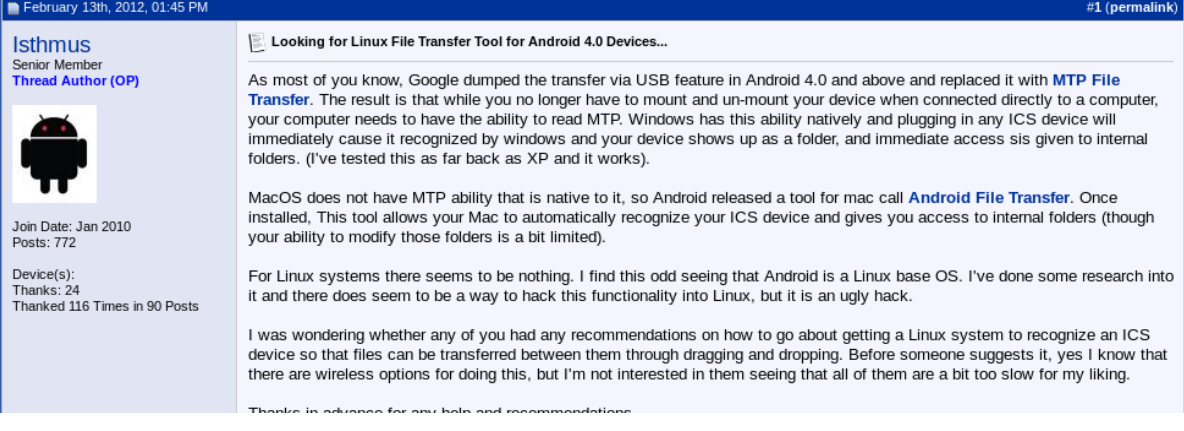

UPDATE:

I'll try **"Wi-Fi Explorer"** which seems to allow a transfer from Android-to-Centos w/o a USB cable.

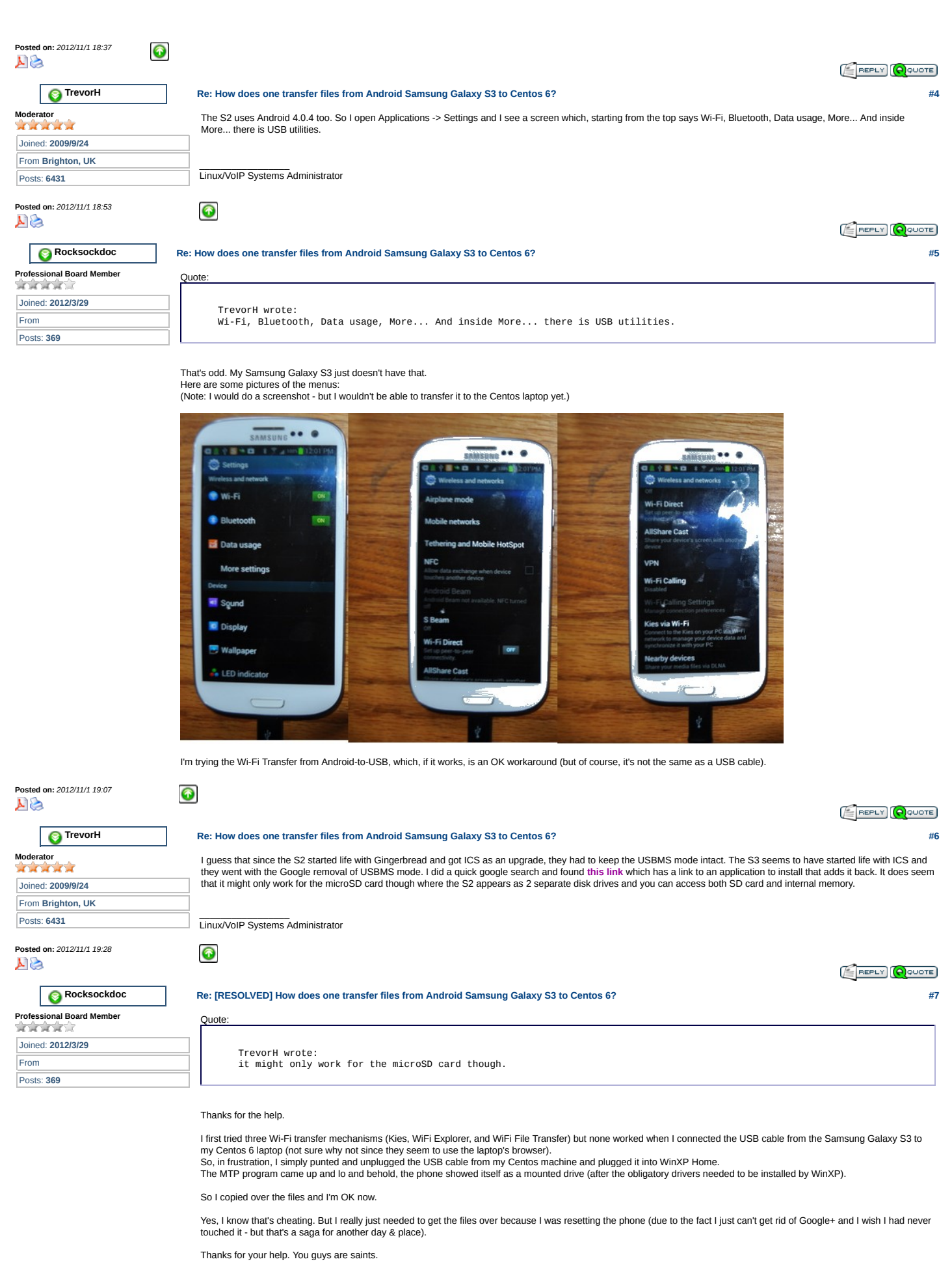

For others ... In the future, we might probably have an answer for the next person who might not have a Windows machine handy who needs the MTP cabability on Centos.

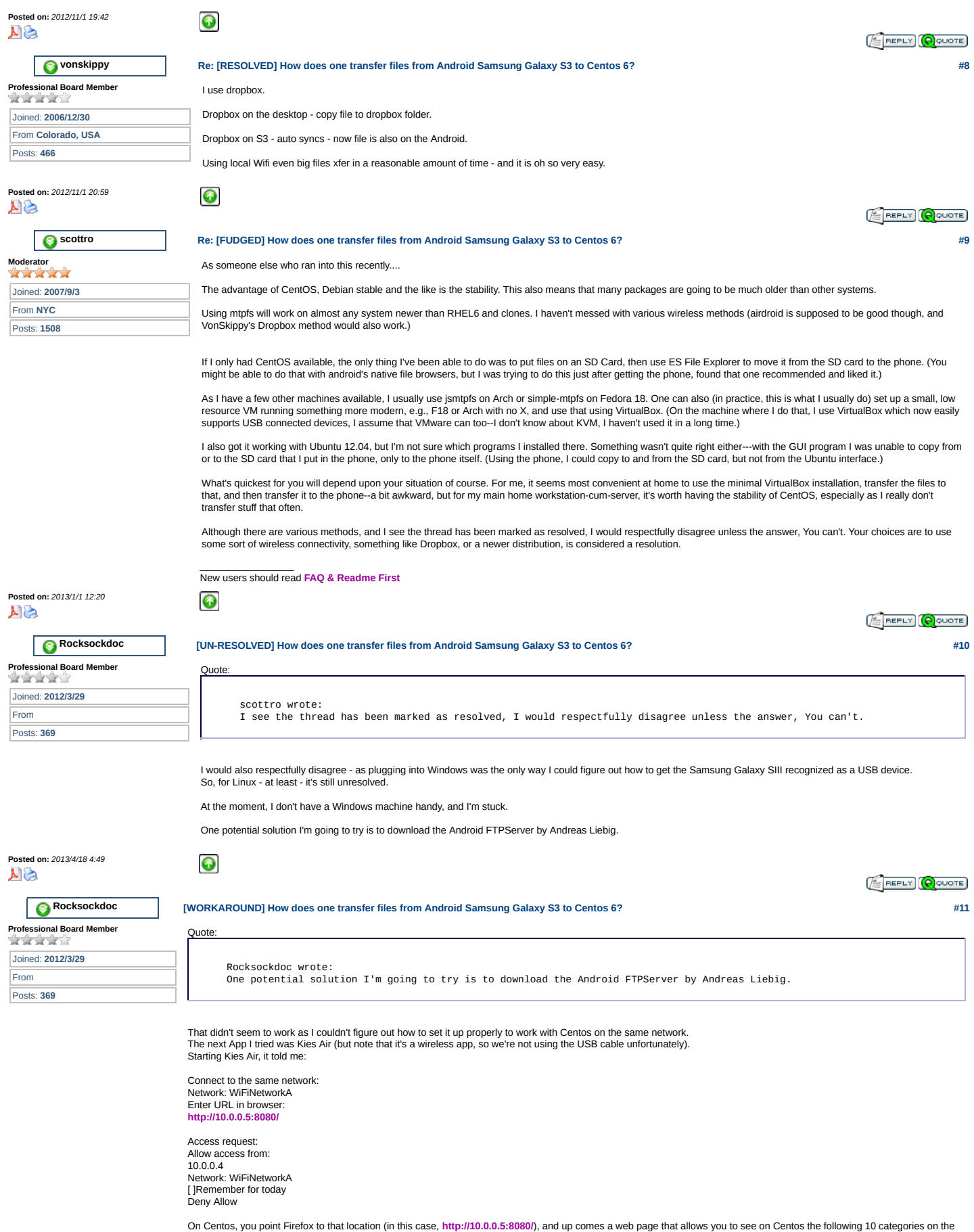

On Centos, you point Firefox to that location (in this case, http://10.0.0.5:8080/), and up comes a web page that allows you to see on Centos the following 10 categories on the<br>phone:<br>- photos === you can select download t

- music === you can select download to the PC or select upload from the PC to the phone

- ringtones === you can select upload to copy ringtones from the PC to the phone
- bookmarks === you can add a bookmark manually from the PC to the phone
- messages === you can list all SMS messages on the phone & you can send SMS messages from the PC via the phone
	- call logs === you can list your phone calls
	- contacts === you can list and add new contacts from the PC calendar === you can list and add calendar events from the PC
	- file explorer === you can upload to the storage card (e.g., /storage/sdcard0/DCIM) from the PC.

So, in the end, this is only a workaround, as you're forced to use the WiFi connection to download pictures from the Samsung Galaxy S3 to your Centos laptop:

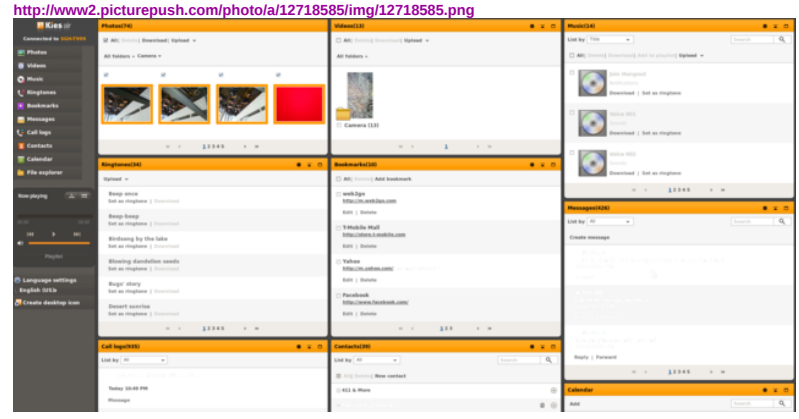

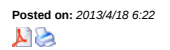

**Posted on:** *2013/5/1 6:05*

**AP** 

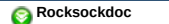

 $\bullet$ 

 $\bullet$ 

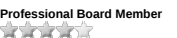

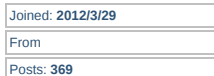

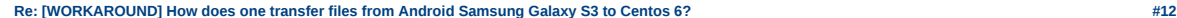

REPLY (QQUOTE)

Having no other usable solution for transferring photos from the Samsung Galaxy SIII to the Centos laptop, I've been using Kies Air to bring over photos, one by one.<br>The key problem is that I can't seem to get Kies Air to

If anyone else is using Centos with a Samsung Galaxy S3, I'd appreciate if you let me know how YOU transfer all your photos over from the phone to the laptop!

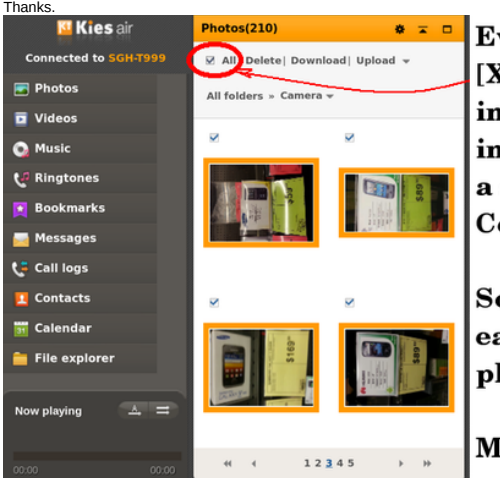

ven though I select K] All n Kies Air, the darn nterface only copies single file to the entos laptop!

o, I have to select ach of the 210 hotos, one by one.

ust be a better way!

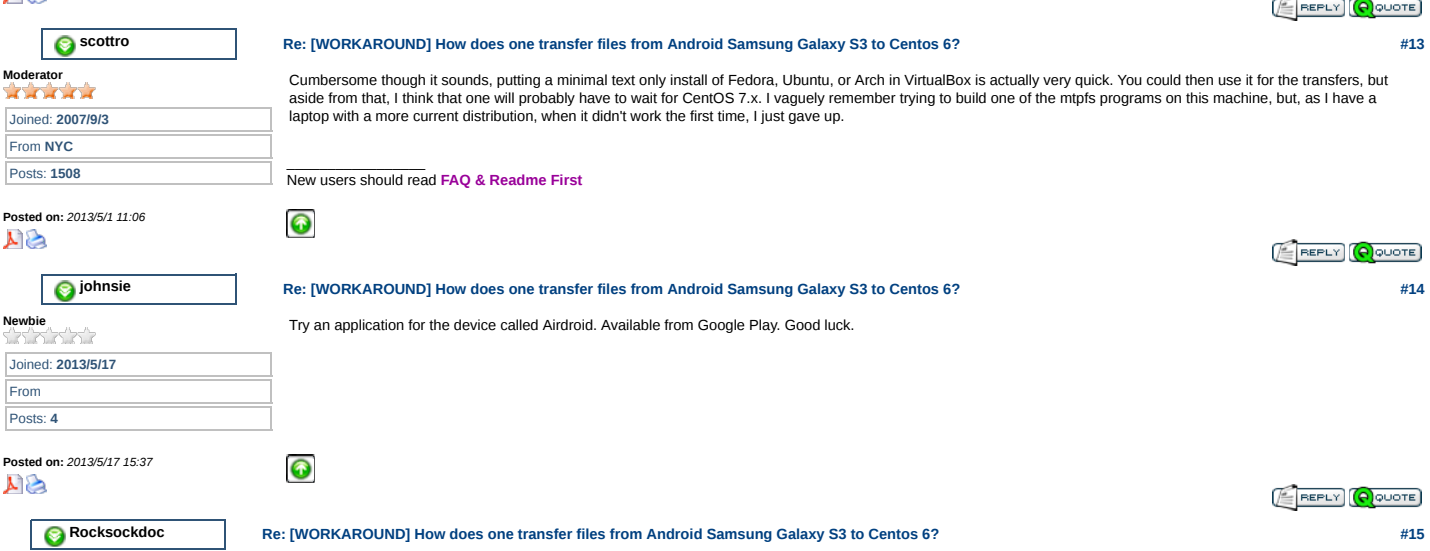

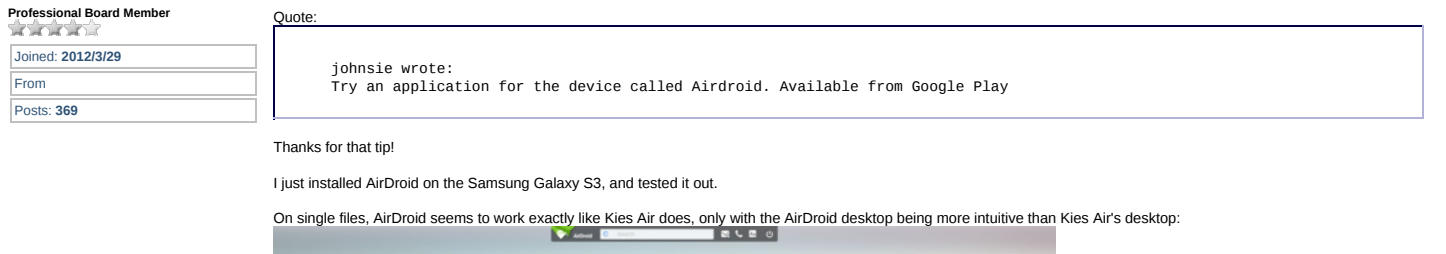

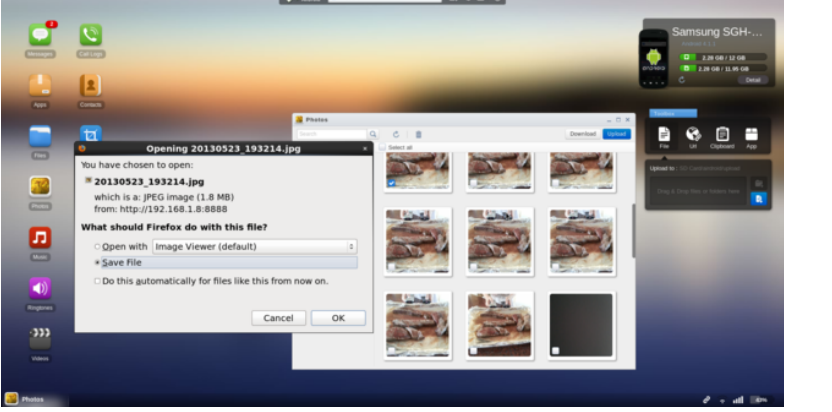

The good news is that transferring the entire set of files was as simple as checking a checkbox (as was Kies Air); but, the better news is that AirDroid actually worked with multiple files (as opposed to Kies Air failing every time on multiple files):<br>
a

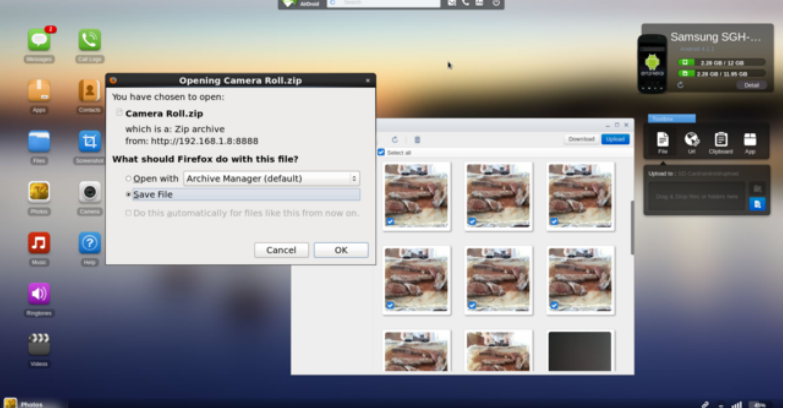

*Note: AirDroid, by default, creates a single zip file, apparently to get around the multiple-file restriction that fells Kies Air every time.*

The bad news is that transferring select files was an exercise in futility, simply because scrolling takes an interminably long time, coupled with the brain-dead fact that the<br>standard shift key (to select blocks of photos 300 pictures that I have snapped on the Samsung Galaxy S3, it's that slow:<br>  $\bullet \bullet$ 

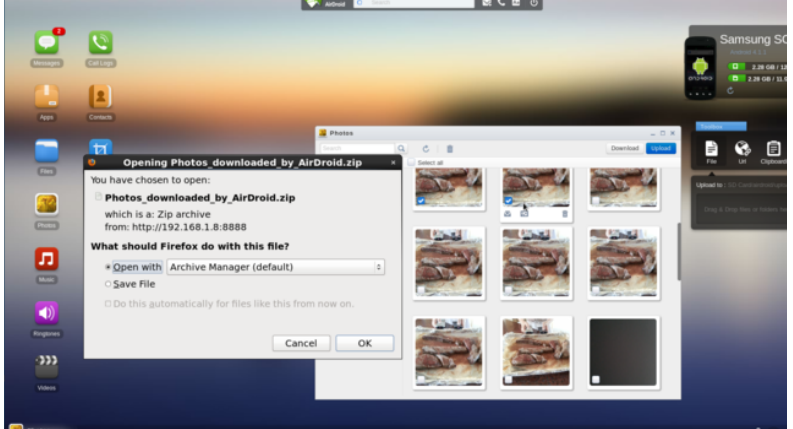

### In summary:

 $\bullet$ 

- a. AirDroid works, for single or multiple pictures, & is simple to use!
- 
- b. Use AirDroid for single pictures or small sets of contiguous pictures c. Don't even attempt to download select (dispersed) photos!
- d. Downloading the entire set of pictures is far easier, albeit slow. <=== for this alone, it's a win over Kies Air!

Thanks for the AirDroid tip! It's a workaround (because a USB connection was the original goal); but it at least works!

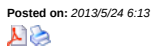

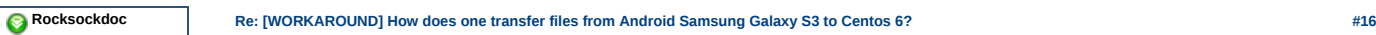

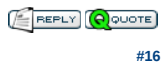

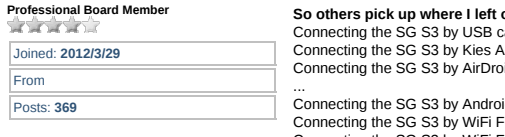

 $off$ , here's the summary: able (fails every time for every Centos 6 user) ir (Java fails for multiple files, no errors!) id (Works! Zips up multiple files, slow but OK)

...<br>Connecting the SG S3 by Android FTPServer (suggested, complicated setup)<br>Connecting the SG S3 by WiFi File Explorer (suggested, didn't work on 1st test)<br>Connecting the SG S3 by WiFi File Transfer (suggested, didn't wor Connecting the SG S3 by Total Commander for Android (suggested, untested) Connecting the SG S3 by WiFi file transfer pro (suggested, untested)

# **Deprecated approaches which would also work to transfer pictures:**

MicroSD card (shouldn't have to buy storage just to transfer pictures) Dropbox or the cloud (never put personal pictures on the net!) Windows/Mac (shouldn't have to give up on your Centos operating system) Wine/Emulation/Virtual OS (shouldn't have to give up on native Centos) Email them to myself (shouldn't have to do that just to transfer pictures)

## < Rant >

Why the Android team removed USB file transfer for Linux users is beyond me!<br>< /Rant >

 $\bullet$ 

### EDIT: PERSONAL RESPONSE TO MY RANT:

- *Apparently the MTP protocol switch is a "feature" of Android 4.0 and above. Older Android phones will still mount as a file system when connected to USB on CentOS. MTP is apparently a workaround to the problem that USB Mass Storage serves up a block device in a linear layout over USB. This shows up under Linux as a raw block device. Unless you're using a disk-level filesystem such as OCFS2, or all mounts are read-only, it's problematic to safely have multiple filesystem drivers independently access that disk at the same time.*
- *USB Storage requires the telephone to unmount the memory device from the telephone so the host computer could then mount it and transfer files back and forth. That is simply not an option for main memory but an option for expansion cards.*

*MTP isn't yet ported to Centos because RHEL deliberately follows older, more stable versions of software; by extension CentOS also follows older, more stable versions of software.*

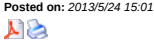

**Professional Board Member** Joined: **2012/3/29** From Posts: **369**

 **Rocksockdoc**

## **Re: [WORKAROUND] How does one transfer files from Android Samsung Galaxy S3 to Centos 6? #17**

**EREPLY** (AQUOTE)

| I was told that AirDroid, despite the "air" in the name, would also work over a USB cable, but it failed on me: |                           |
|----------------------------------------------------------------------------------------------------|---------------------------|
| $\overline{\mathbf{H}}$<br><b>Error</b>                                                                         | $\boldsymbol{\mathsf{x}}$ |
| Unable to mount SAMSUNG_Android_SGH-T999                                                                        |                           |
| Error initializing camera: -60: Could not lock the device                                                       |                           |
|                                                                                                    |                           |
|                                                                                                    | Close                     |
| k                                                                                                    |                           |
| On the phone, when I hooked it up to USB on the Centos laptop, I got:                                           |                           |
| ●●● 图 最 8 % 5 1 × 9:09 AM<br>Ŵ.                                                                                 |                           |
| Q<br><b>D</b> Play Store                                                                                        |                           |
|                                                                                                    |                           |
| <b>A</b> Attention                                                                                              |                           |
|                                                                                                    |                           |
| Unable to find software on your PC                                                                              |                           |
| that can recognize your device.<br>Service pack 3, Windows Media                                                |                           |
| Player, version 10 or higher, for                                                                               |                           |
| Windows XP or Android File                                                                                      |                           |
| Transfer for Mac OS must be<br>installed.                                                                       |                           |
|                                                                                                    |                           |
| You can download and install PC<br>Kies from http://www.samsung.                                                |                           |
| com/kies in order to sync data                                                                                  |                           |
| with your device, back up data, and                                                                             |                           |
| upgrade your device (Windows<br>and Mac OS are supported)                                                       |                           |
|                                                                                                    |                           |
| Do not show again                                                                                               |                           |
| OK                                                                                                    |                           |
|                                                                                                    |                           |
|                                                                                                    |                           |
|                                                                                                    |                           |
|                                                                                                    |                           |

And, then when I tried to run AirDroid, it kept wanting WiFi:

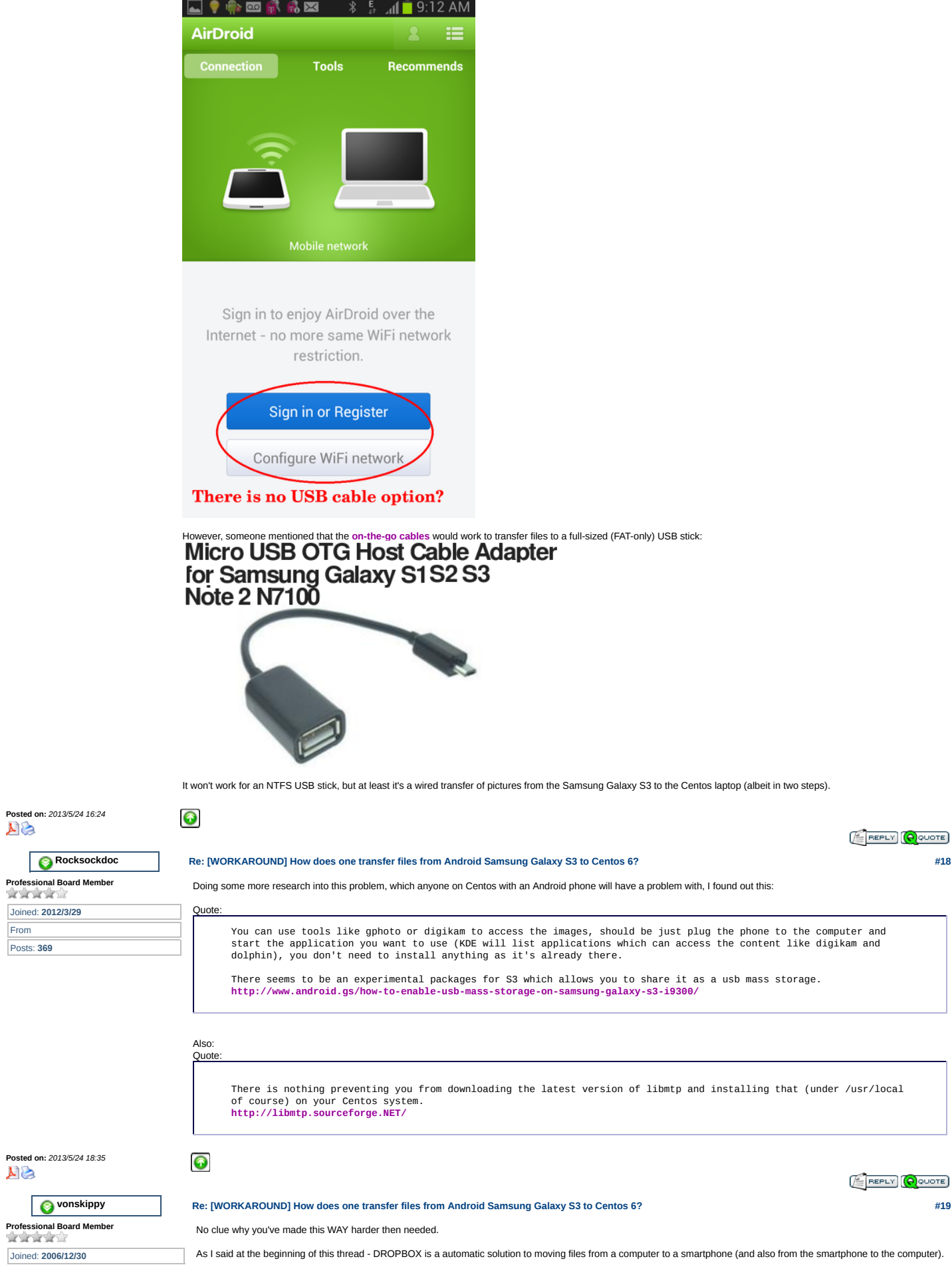

From

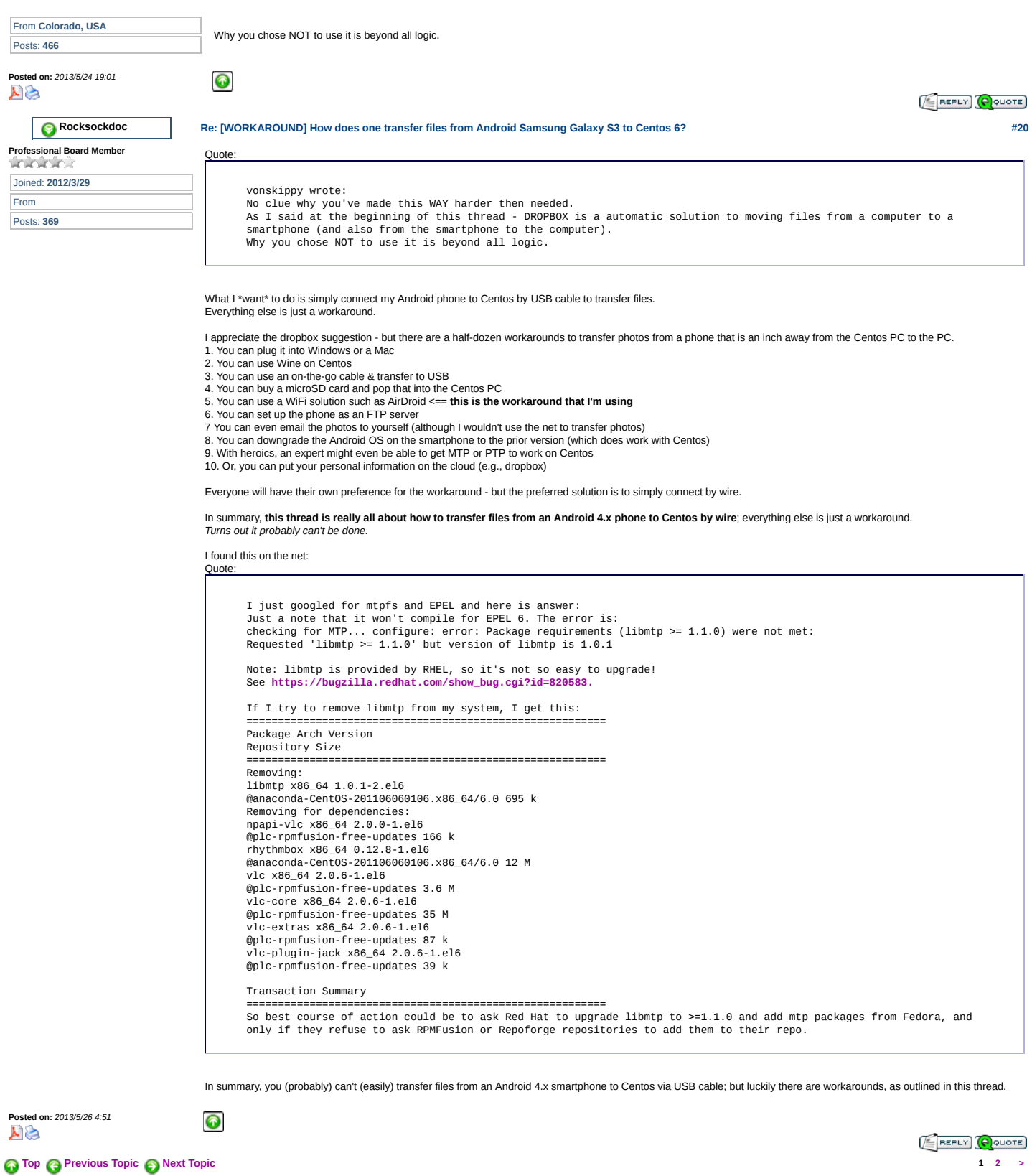

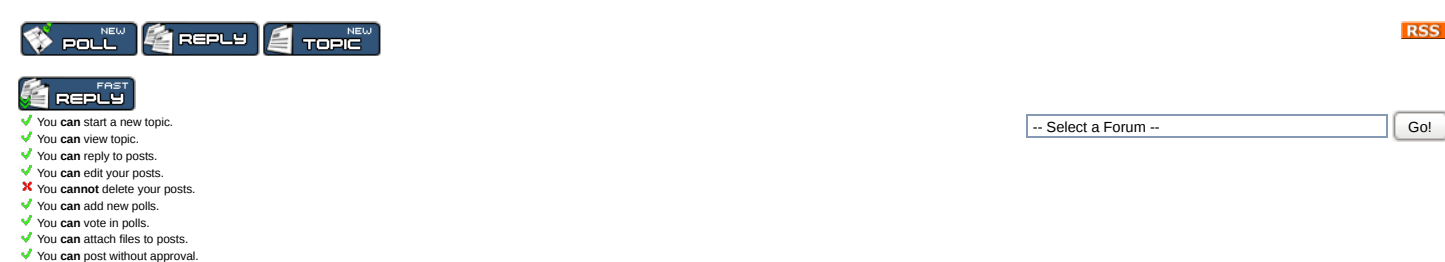

**RSS** 

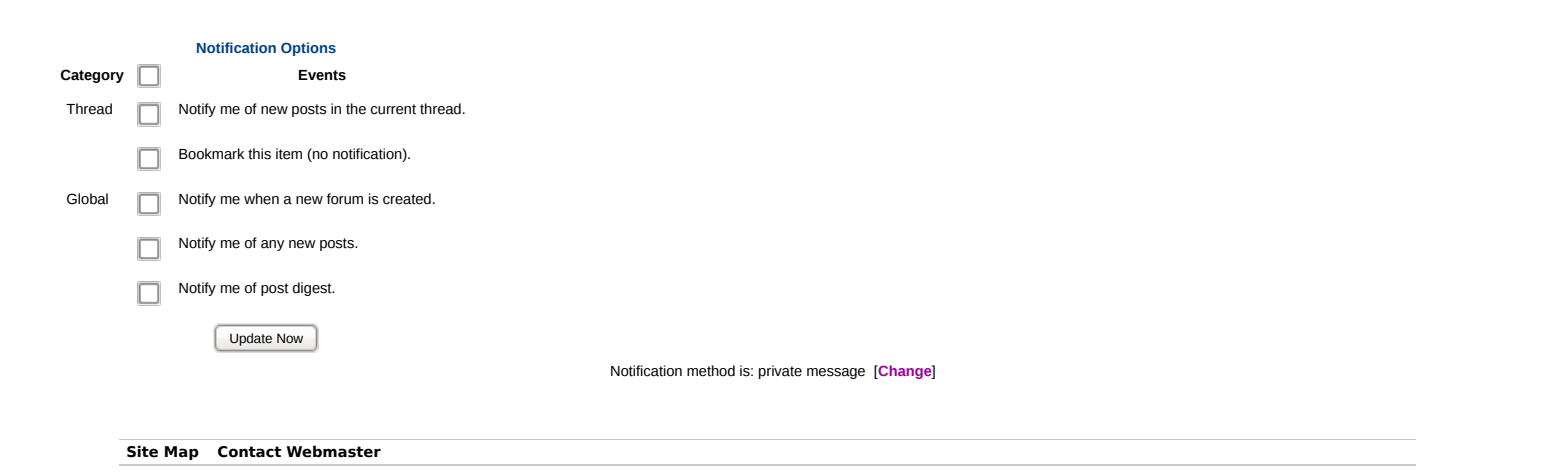

"Linux" is a registered trademark of Linus Torvalds. | All other trademarks are property of their respective owners. | All other comments, etc.) unless otherwise<br>assigner".| Theme based on a theme by **7dana.com**<br>http://tww

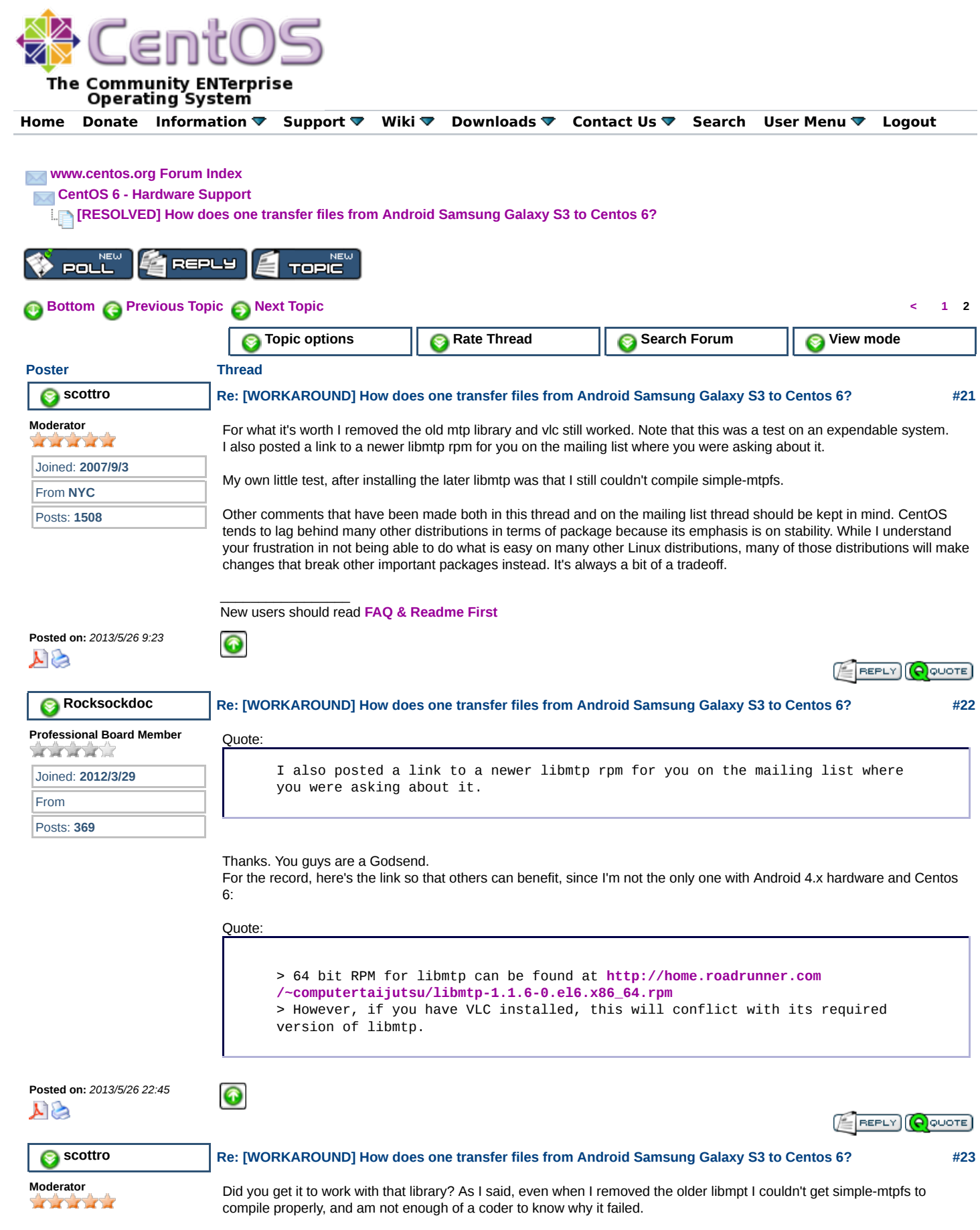

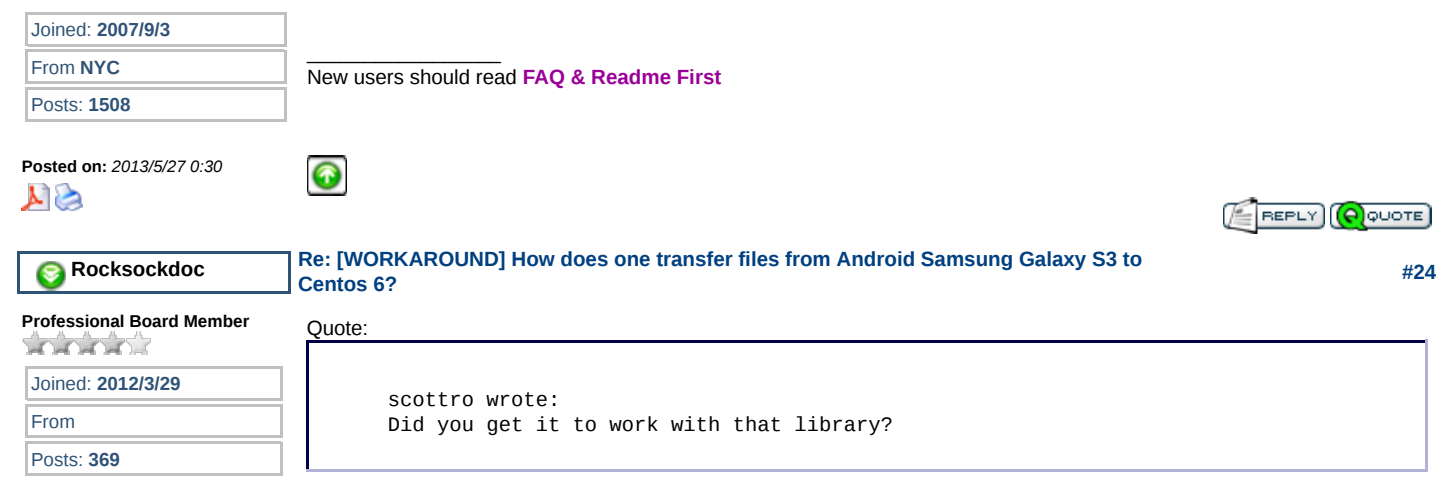

I'm not sure.

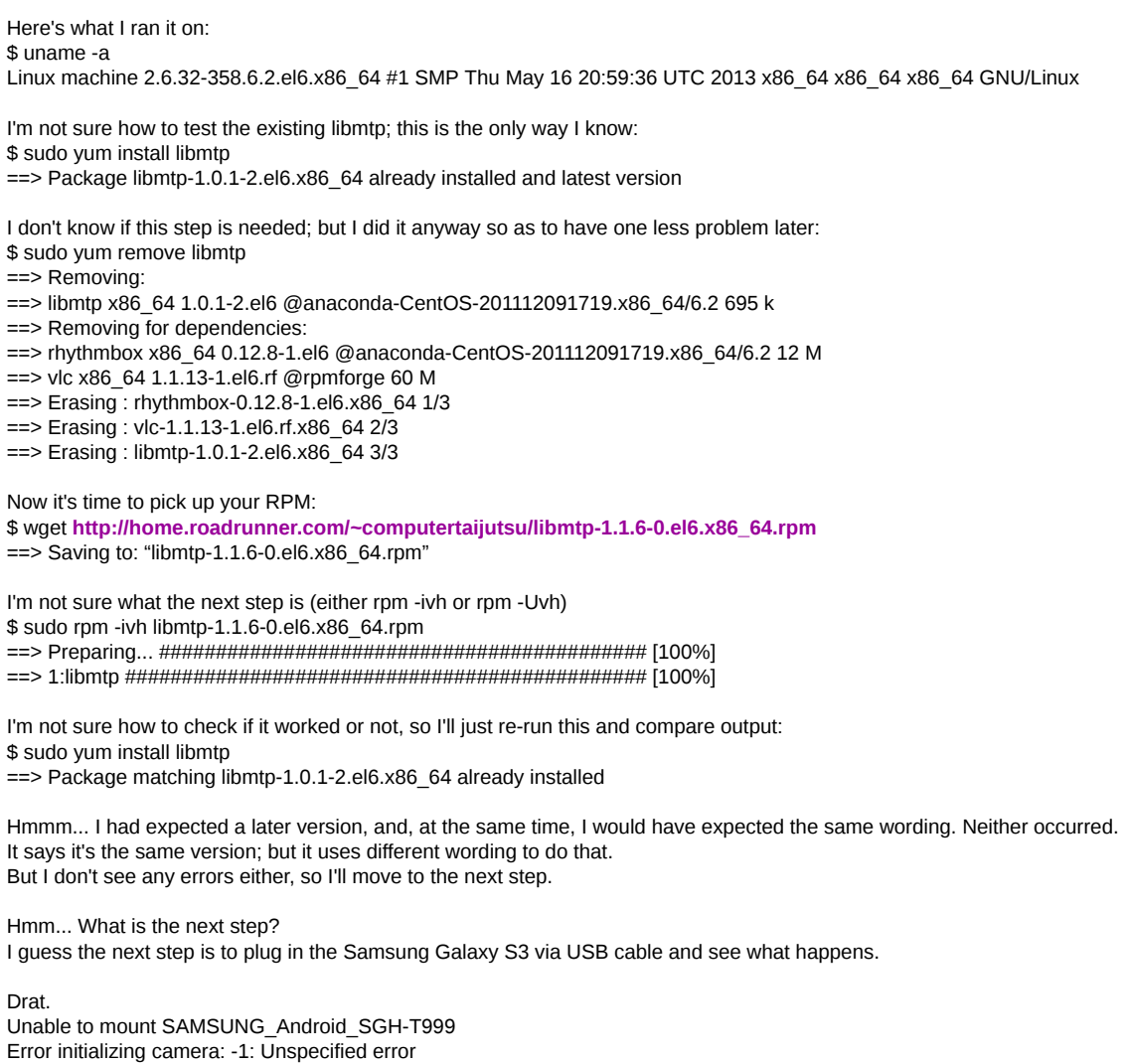

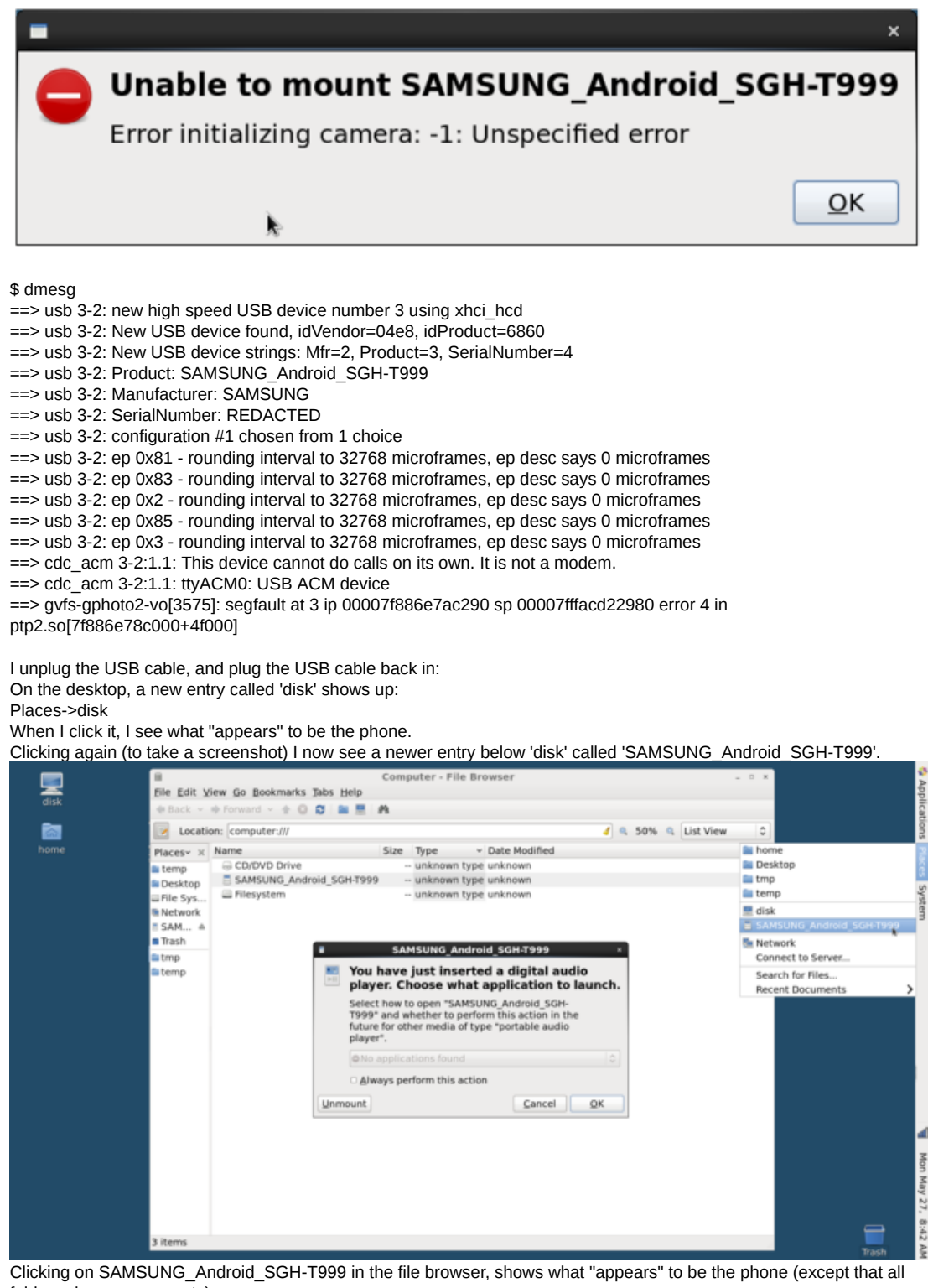

folders show up as empty).

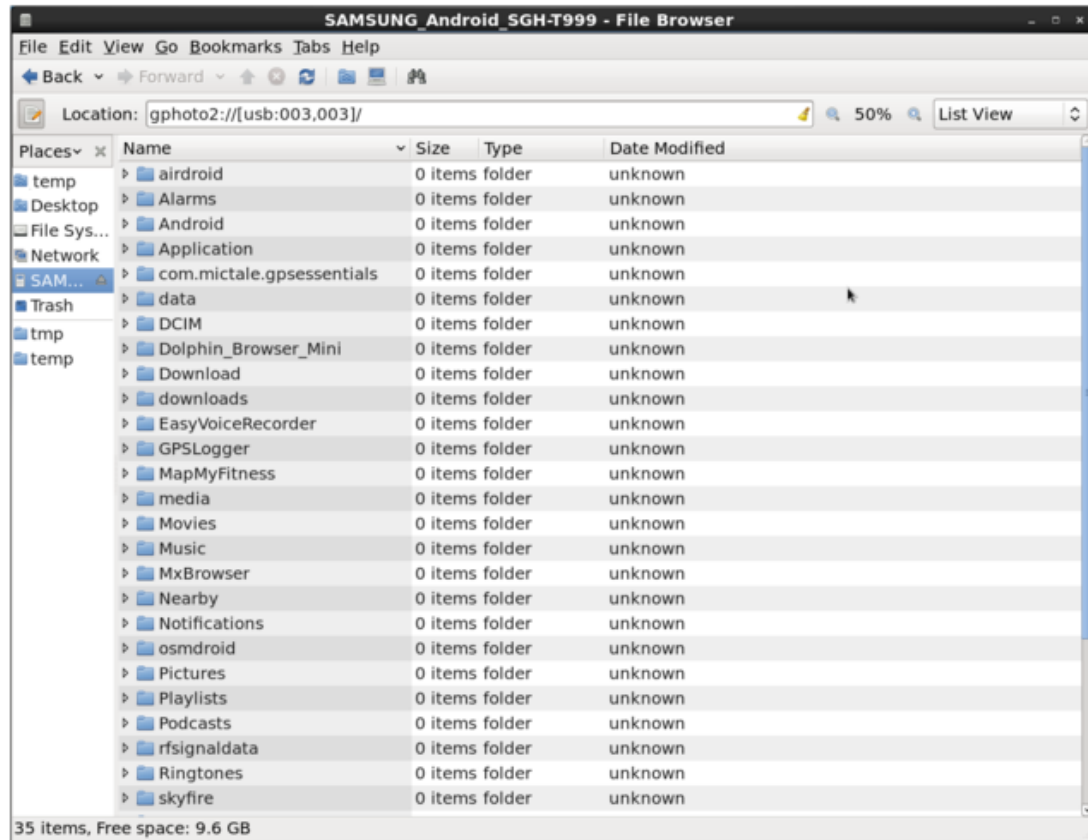

It looks like the libmtp worked but I'm not sure of the use model to access the picture data on the cellphone (or any data on the cellphone, as all directories show as empty when I click on them in Centos).

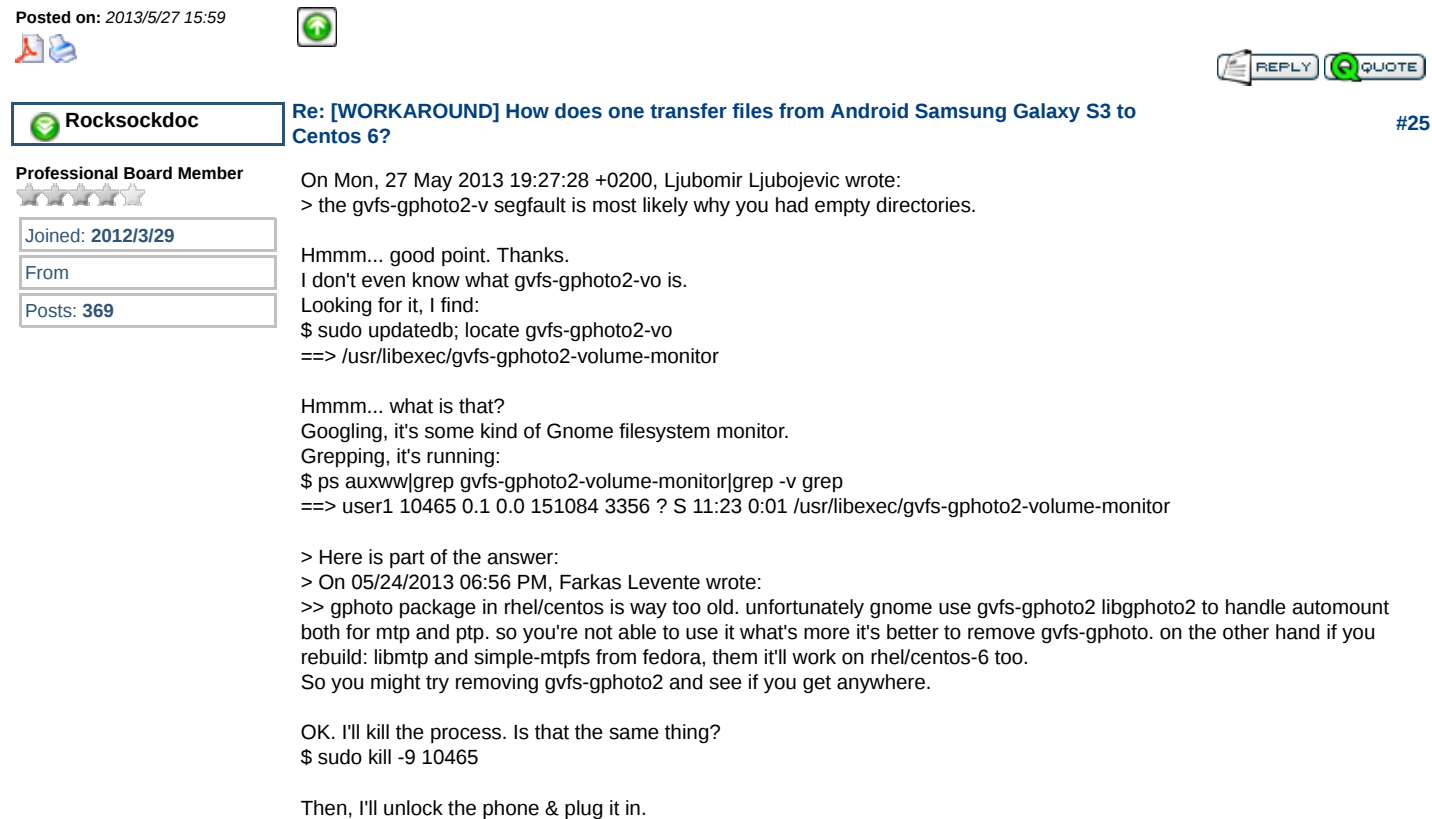

Hmmm.... when I did that, this series of dialogs came up, in sequence:

4 of 17 06/03/2013 12:10 PM

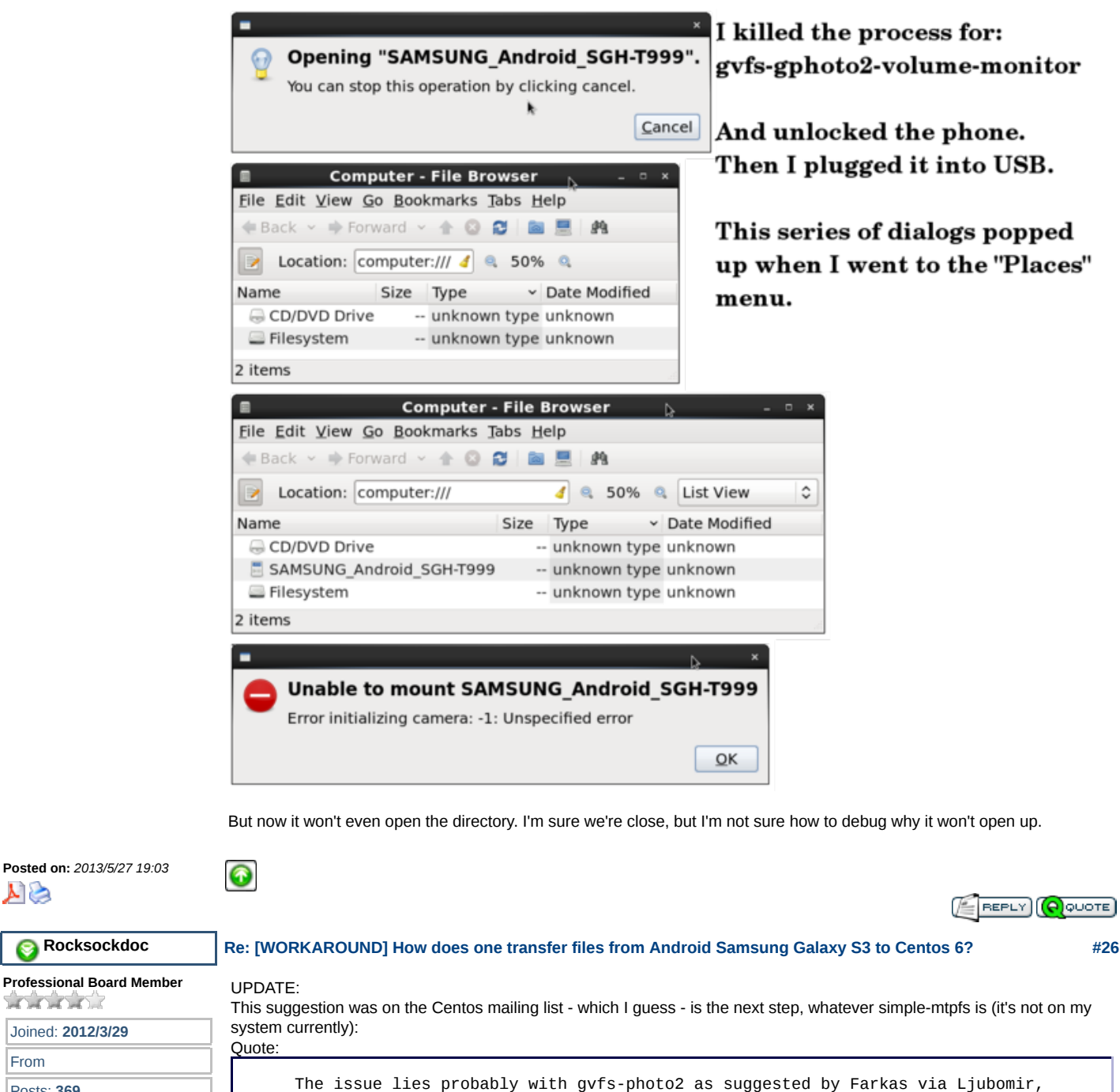

The issue lies probably with gvfs-photo2 as suggested by Farkas via Ljubomir, but I can't help you much with that. Except Farkas suggests also rebuilding and installing simple-mtpfs

EDIT: Googling, I find out the definition: Quote:

> SIMPLE-MTPFS (Simple Media Transfer Protocol FileSystem) is a file system for Linux (and other operating systems with a FUSE implementation, such as Mac OS X or FreeBSD) capable of operating on files on MTP devices attached via USB to local machine. It allows the end user to seamlessly interact with MTP device files.

All I wanted to do was connect my smartphone to Centos by USB cable; but I think I'm in over my head at this point.

Joined: **2012/3/29**

A A A A

From Posts: **369**

 $\blacktriangle$ 

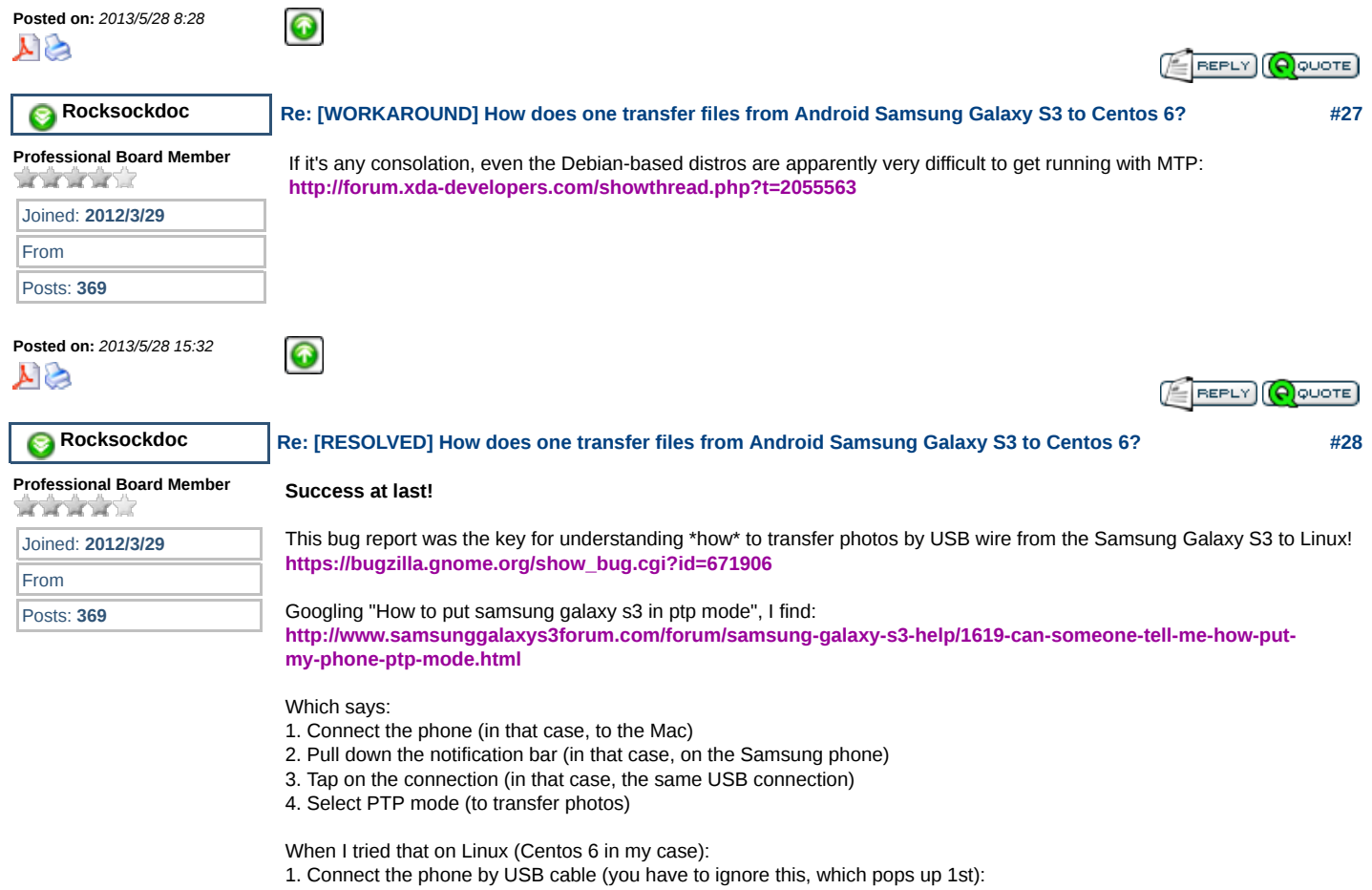

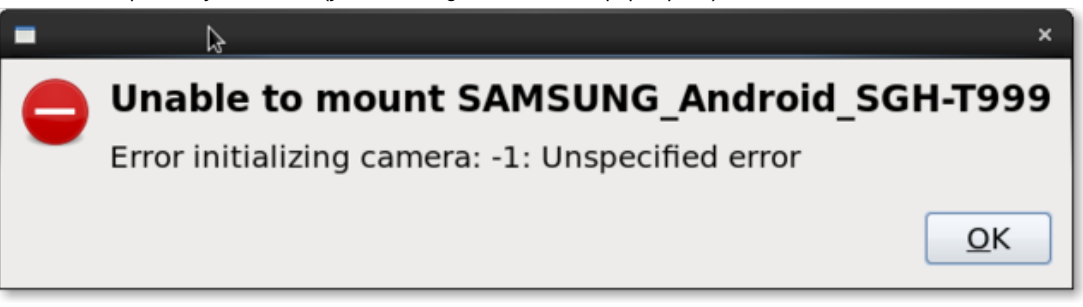

2. Pull down the notification bar (which says it's "Connected as a media device"):

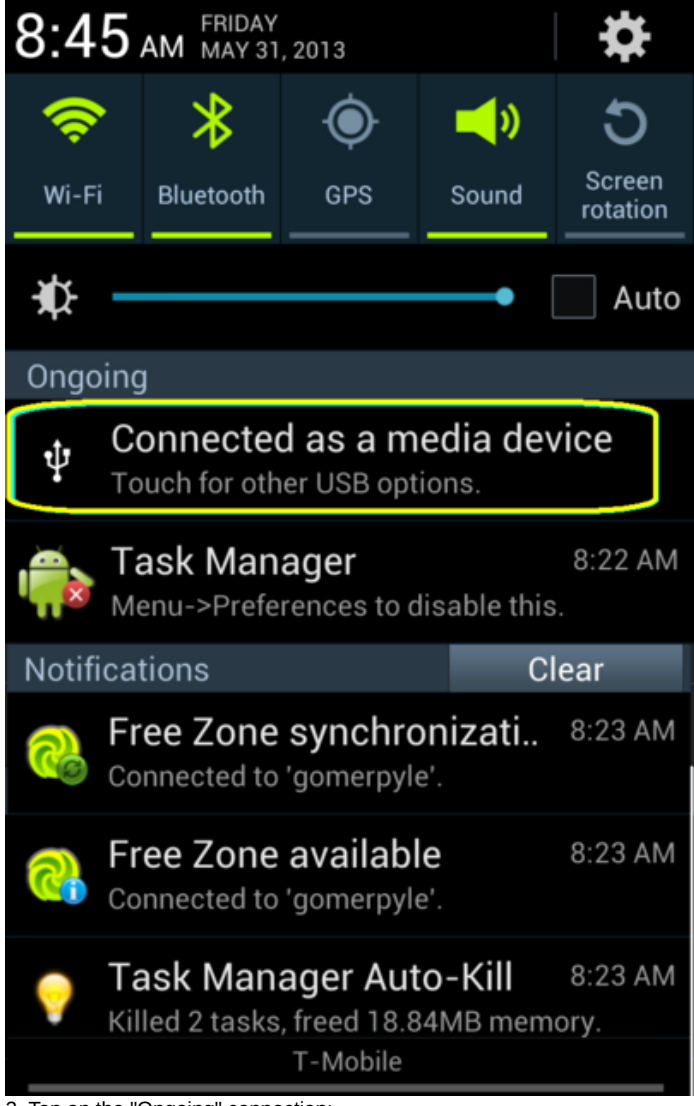

3. Tap on the "Ongoing" connection:

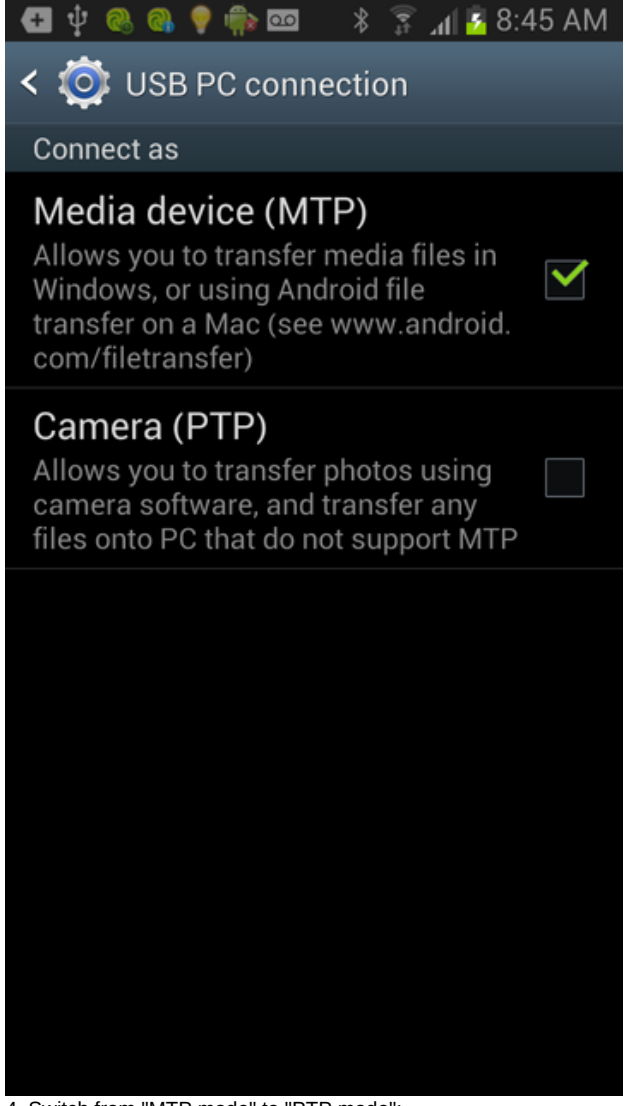

4. Switch from "MTP mode" to "PTP mode":

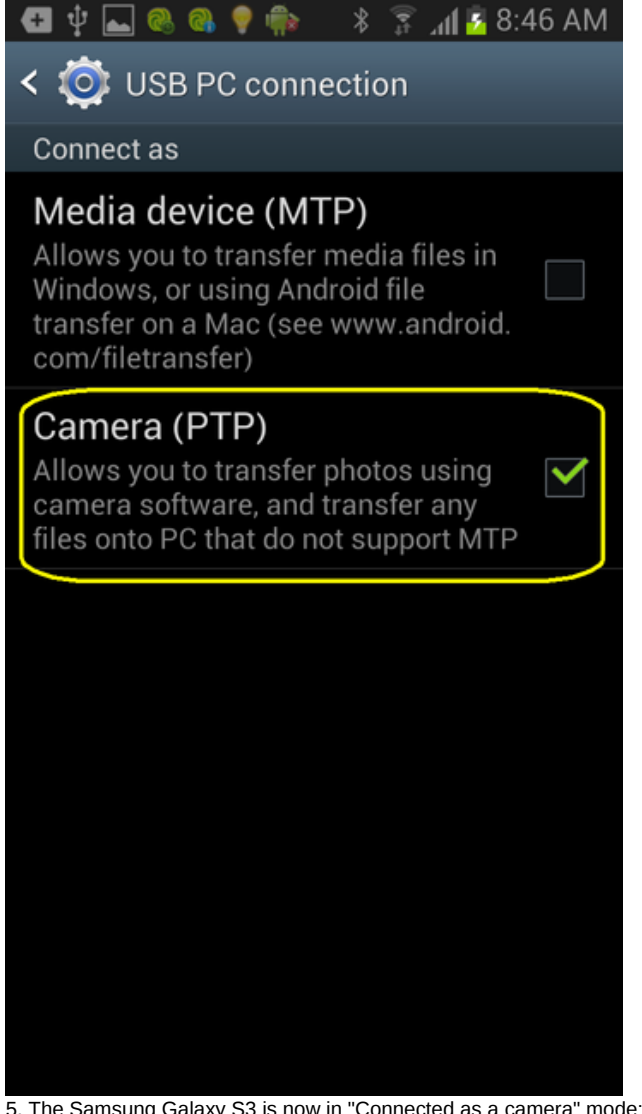

5. The Samsung Galaxy S3 is now in "Connected as a camera" mode:

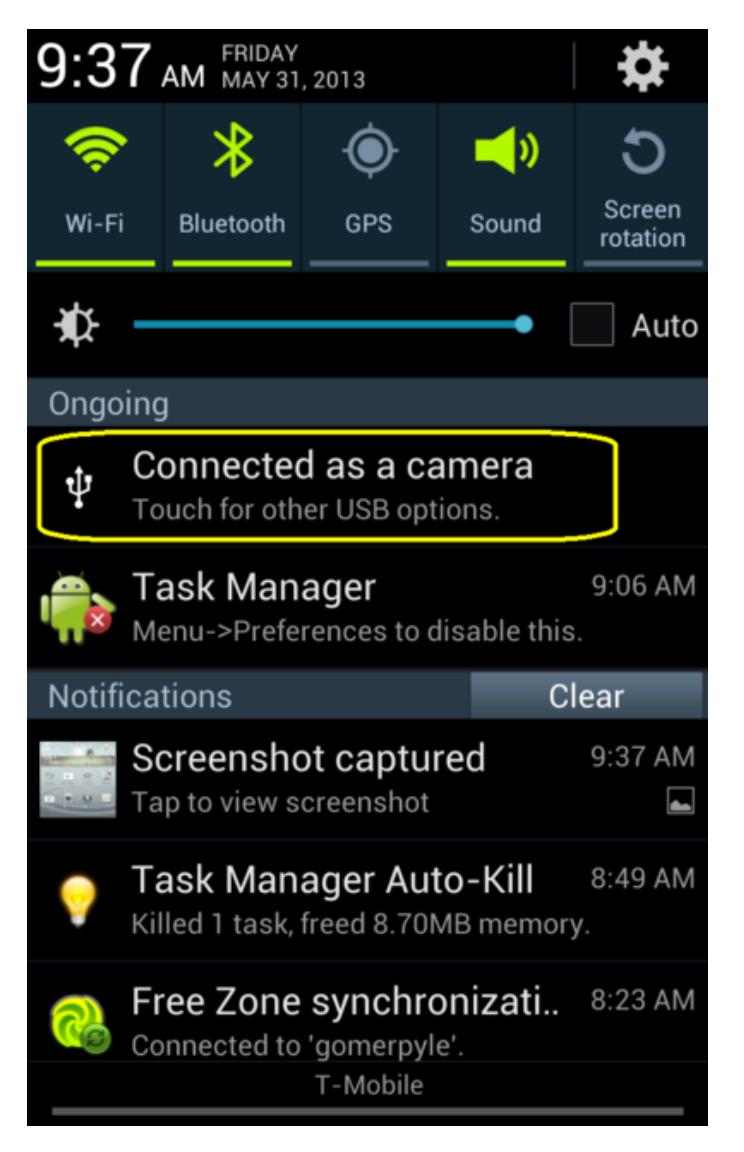

Hmmm... this, again, pops up, on the Desktop (just ignore this warning):

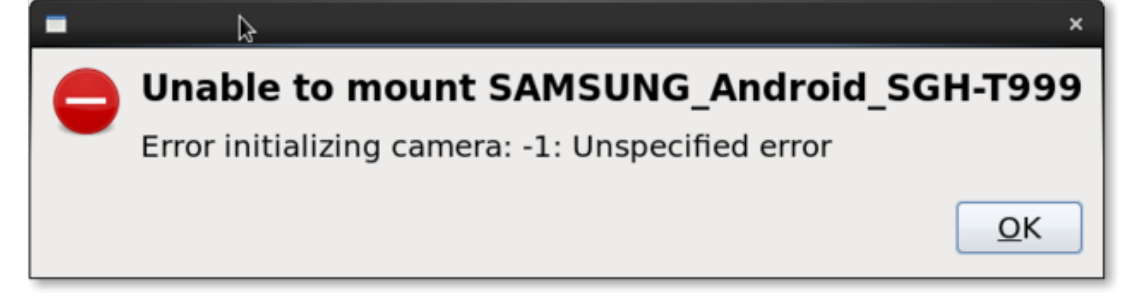

But, wait! This then shows up on the Desktop a few seconds later:

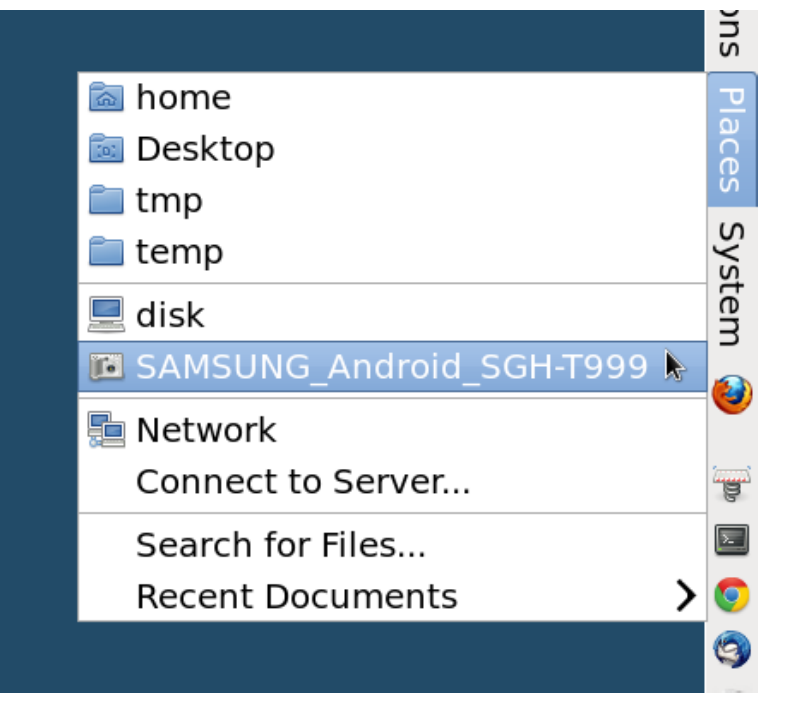

And, for the first time, the folders are no longer zero size:

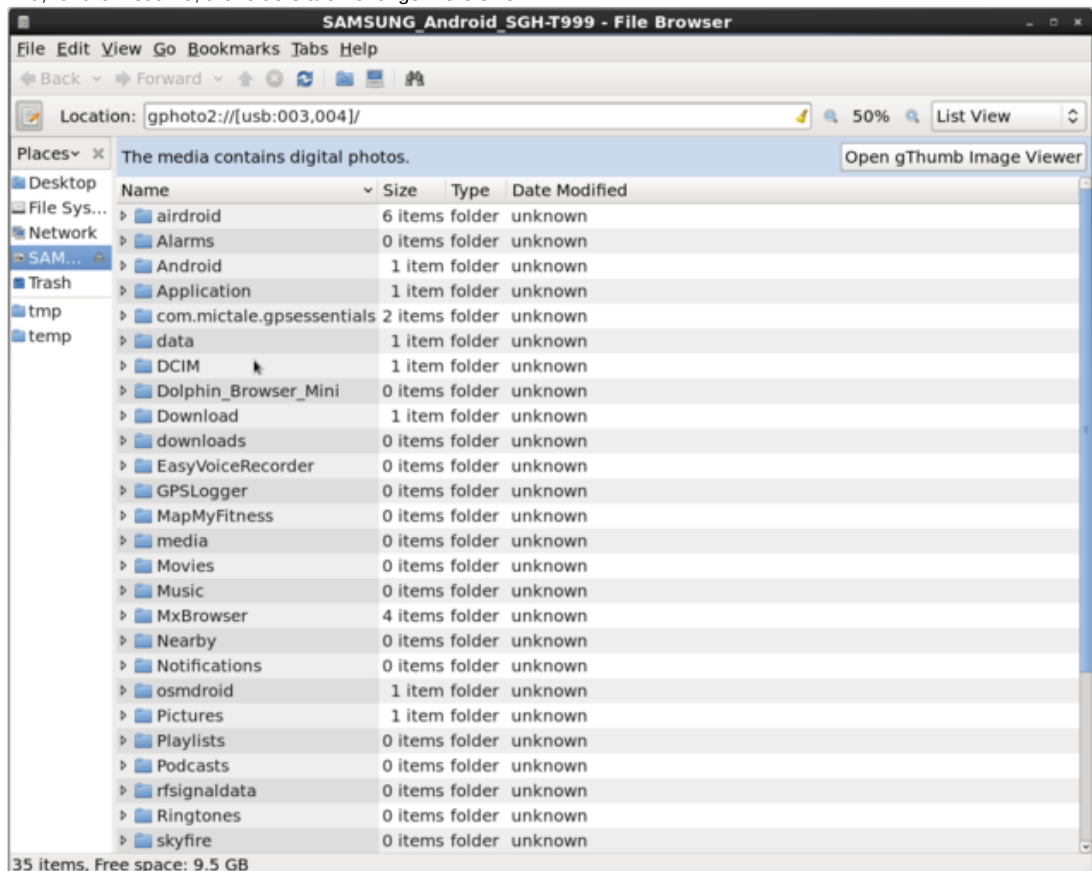

Pensively, I click on the DCIM folder, holding my breath:

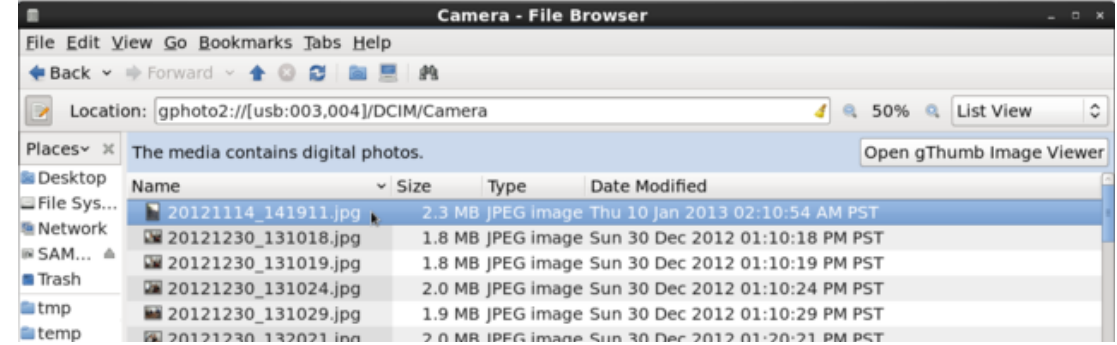

And, transfer my photos at will from the Android phone to the Linux laptop!

### **Voila! Success at last!**

 $\bullet$ 

**Posted on:** *2013/5/31 17:02*

*It's so simple, once you already know the answer!*

PS: I'm not sure if there is a graceful way to disconnect; and, I'm not sure if I should leave the phone in PTP mode; but, the good news is that single and multiple photo transfer by USB wire now works, in PTP mode, on the Samsung Galaxy S3!

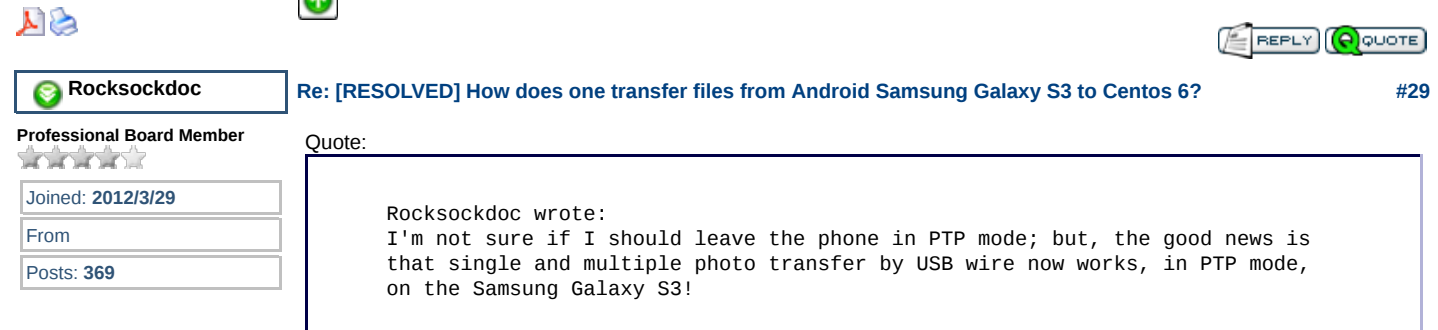

It's broken again:

PTP was working just fine for me, but I wanted to know how to help others, so, to see if it was the updated libmtp that made a difference, I ran the following:

\$ sudo yum remove libmtp <== this removed the updated libmtp \$ sudo yum install rhythmbox <== this installed the original libmtp (and replaced the missing rhythmbox) \$ sudo yum --enablerepo rpmforge install vlc <== this replaced the missing VLC

Then, I plugged in the Samsung Galaxy S3 by USB cable. Nothing happened.

Lesson learned: The solution requires more steps, which may be, at the very least: a) Update libmtp on Centos

b) Switch the Android 4.0.4 phone from MTP (media mode) to PTP (camera mode).

Now, I'll try to get it working again.

I removed the old libmtp again (see previous posts in this thread for details) and re-installed the new libmtp, but, nothing showed up when I plugged in the phone by USB cable.

Hmmm... I'm going to post this and then reboot the Centos laptop to see if that makes a difference.

EDIT: OK, I rebooted,and it's back, so, this seems to be the sequence for the next person to follow in our footsteps: 1. Remove the original libmtp (this will remove rhythmbox and vlc & any other program with dependencies on libmtp)

- 2. Update libmtp with Scott's libmtp
- 3. Reboot the Centos6 PC
- 4. Switch the Android 4.x phone from MTP to PTP mode
- 5. Connect the Android phone by USB cable to access pictures and screenshots

The one problem I'm having now is that I can't re-install rhythmbox & vlc.

This failed:

- \$ sudo yum install rhymthbox
- ==> Error: Package: rhythmbox-0.12.8-1.el6.x86\_64 (base)
- ==> Requires: libmtp.so.8()(64bit)
- ==> Available: libmtp-1.0.1-2.el6.x86\_64 (base) libmtp.so.8()(64bit)
- ==> Installed: libmtp-1.1.6-0.el6.x86\_64 (installed) Not found

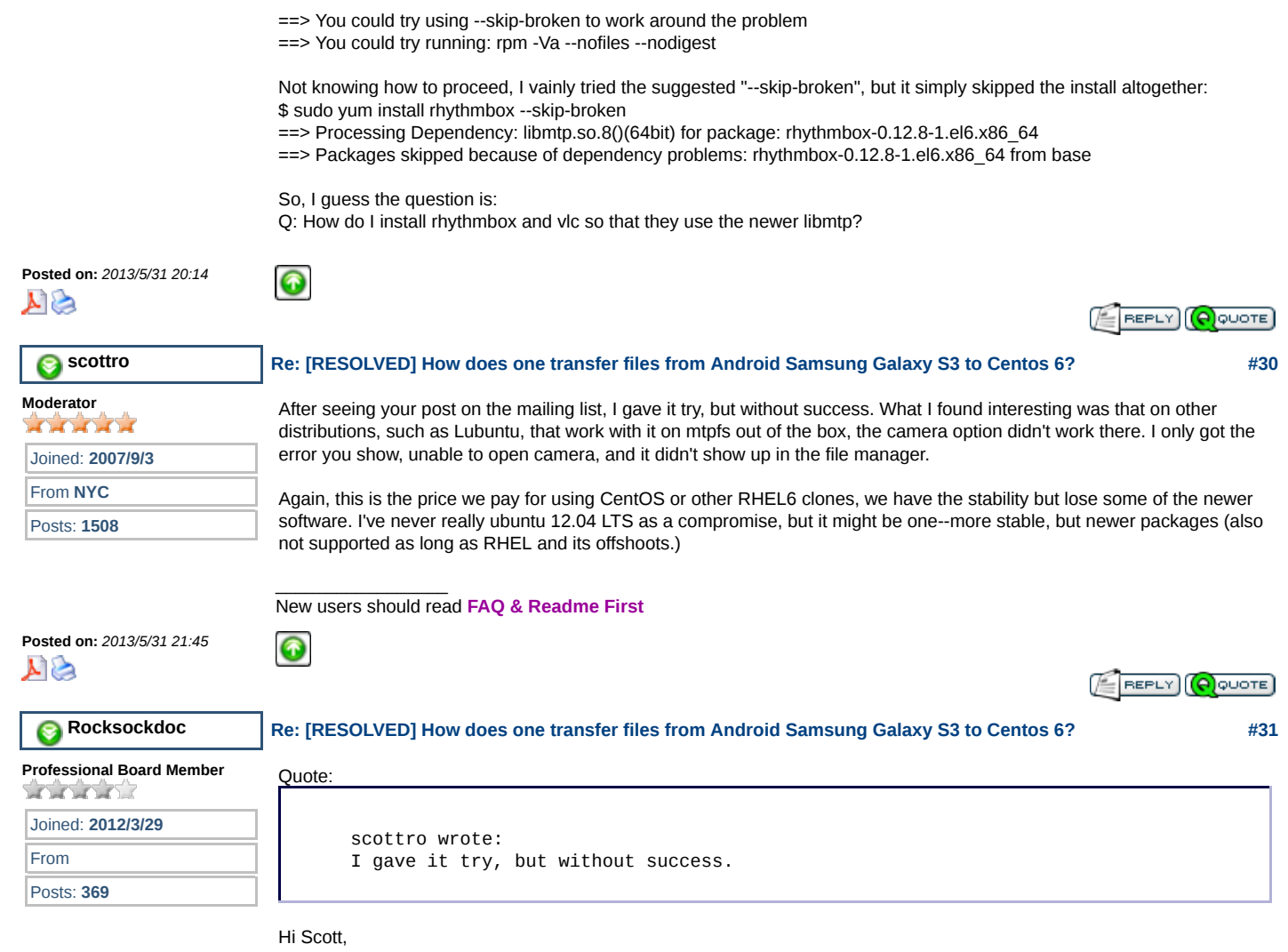

Thanks for all your help. I think I'm back to working with the original libmtp at this point, and with VLC working (I'm not sure how to test rhythmbox).

I'm confused how to explain the idealized media-mode-to-camera-mode setup since it took a few reboots and gyrations to get it to work again for me once I reinstalled the original Centos libmtp, and especially because we (apparently) have to plug the phone in to see the MTP/PTP setup screen, and once we do that, we again have to reboot, so, this sequence below is idealized as I went through a bunch of reboots in the process, and I forgot to unlock the phone a couple of times also.

With the above caution as the caveat, I "think" the simplest procedure for connecting by wire on Centos 6 is the following:

0. DO THIS ONCE! Connect the Samsung Galaxy S3 Android 4.0.4 phone to put it permanently into PTP mode (as explained earlier) and then you MUST disconnect the phone and reboot the Centos PC!

1. With Centos booted, no phone connected, and the phone already in PTP mode, make sure the phone is unlocked! <== very important step!

2. With the phone unlocked, connect it by USB cable to the Centos PC

3. The phone will beep, and your "Places" menu should have "SAMSUNG\_Android\_SGH-T999" and your file browser should open up to location "gphoto2://[usb:003,003]/" and no errors should show up. Voila!

At this point, you can copy and paste picture and screenshot files from your phone to your Centos PC! I just tested that sequence, and, as long as both the phone is unlocked at the time of connection, and a reboot (or two) occur after the libmtp was put back to the original, it works as desired (for me) without error.

Note: There should be no need to install the new libmtp (since we're using PTP instead); hence vlc and rhythmbox should be unharmed; however, this sequence worked with both the old libmtp and the new libmtp; but, of course, neither rhythmbox nor vlc worked with the new libmtp, so, that's why I re-installed the old libmtp (and this won't work unless you reboot after messing with the libmtp - for reasons wholly unknown to me).

Whew! Thanks for all your kind support, patience, and help!

While the 'real' solution is for MTP to work; I'm amazed at both how hard it is to figure out this MTP->PTP workaround - yet - how easy the workaround is - once it's all figured out.

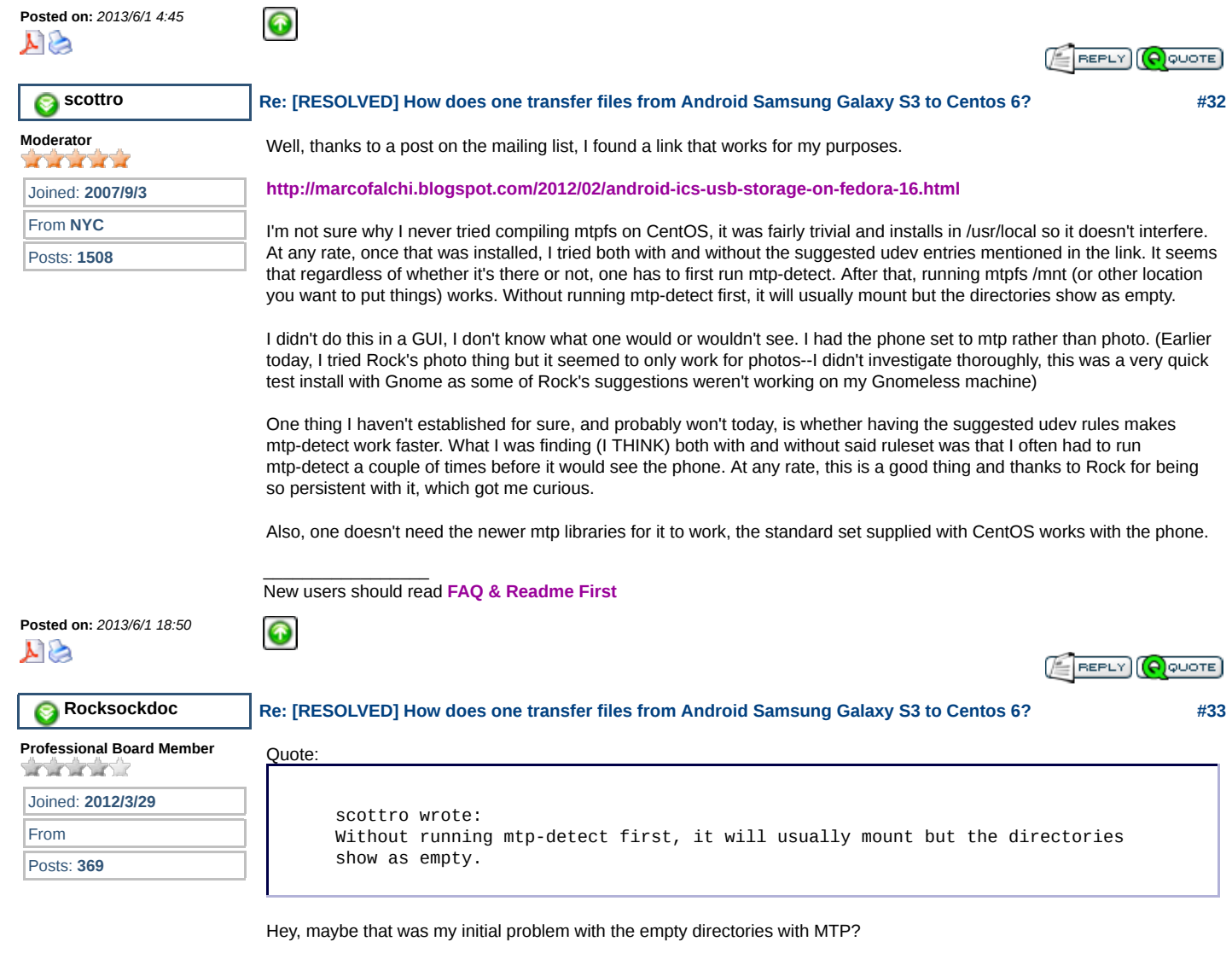

Quote:

```
scottro wrote:
I tried Rock's photo thing but it seemed to only work for photos
```
I tried only the DCIM/Camera and Screenshot folders; they worked fine. I didn't try any others (and **the machine is hung up on a dd backup** right now).

Quote:

scottro wrote: the standard set supplied with CentoS works with the phone.

I'm just a regular user, so, I really don't understand this MTP stuff; but, after all the MTP hassle, I was actually glad to give up on MTP when PTP worked.

Are you saying that I could have gotten the phone to work with USB on Centos with the phone in the MTP setting all along?

PS: It would be nice if someone with a Redhat subscription files the bug to get MTP updated as per this request: Quote:

On Sat, 01 Jun 2013 00:24:21 +0200, Ljubomir Ljubojevic wrote: This is best solved by asking Red Hat (opening a bug) to update libmtp and rhythmbox packages. If they accept, then vlc will be recompiled by all

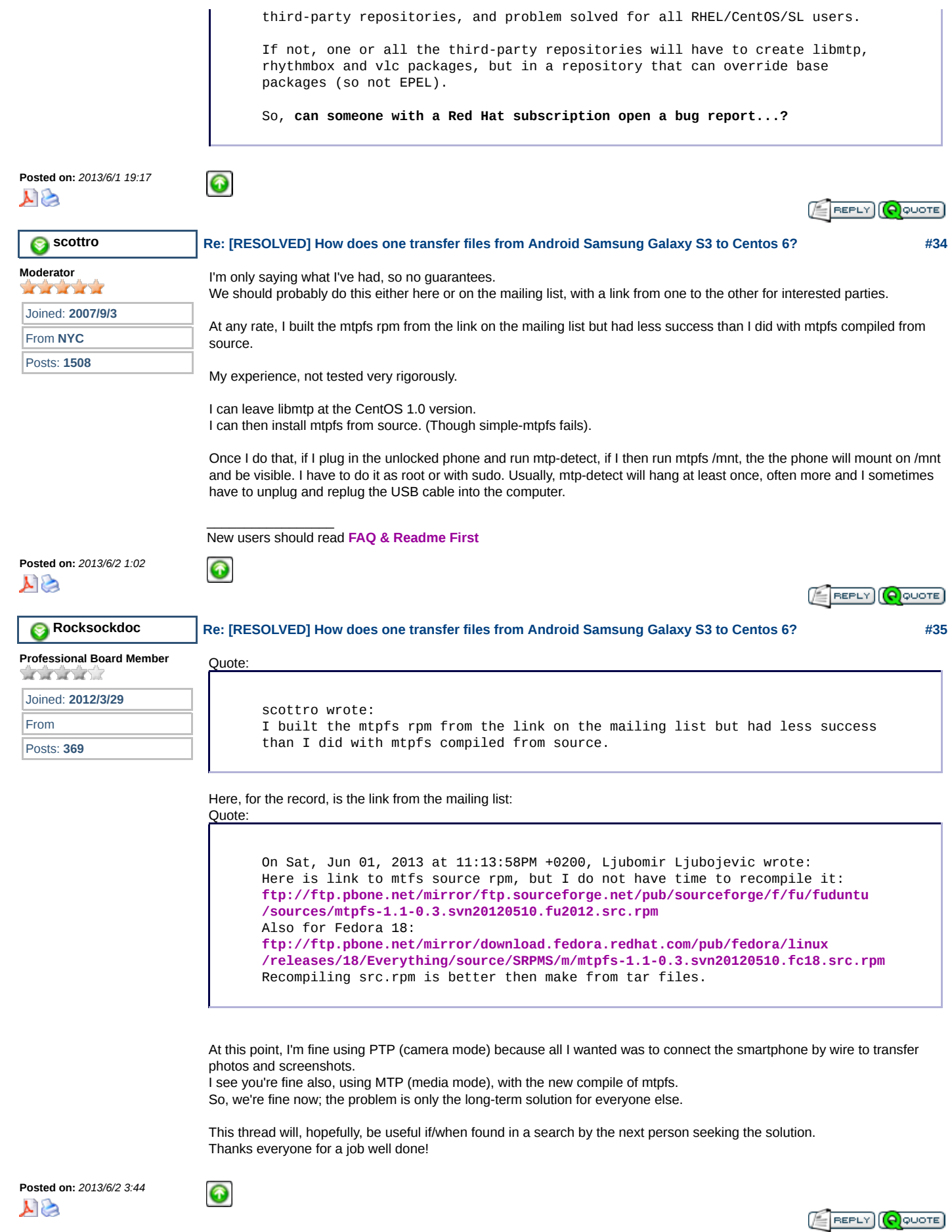

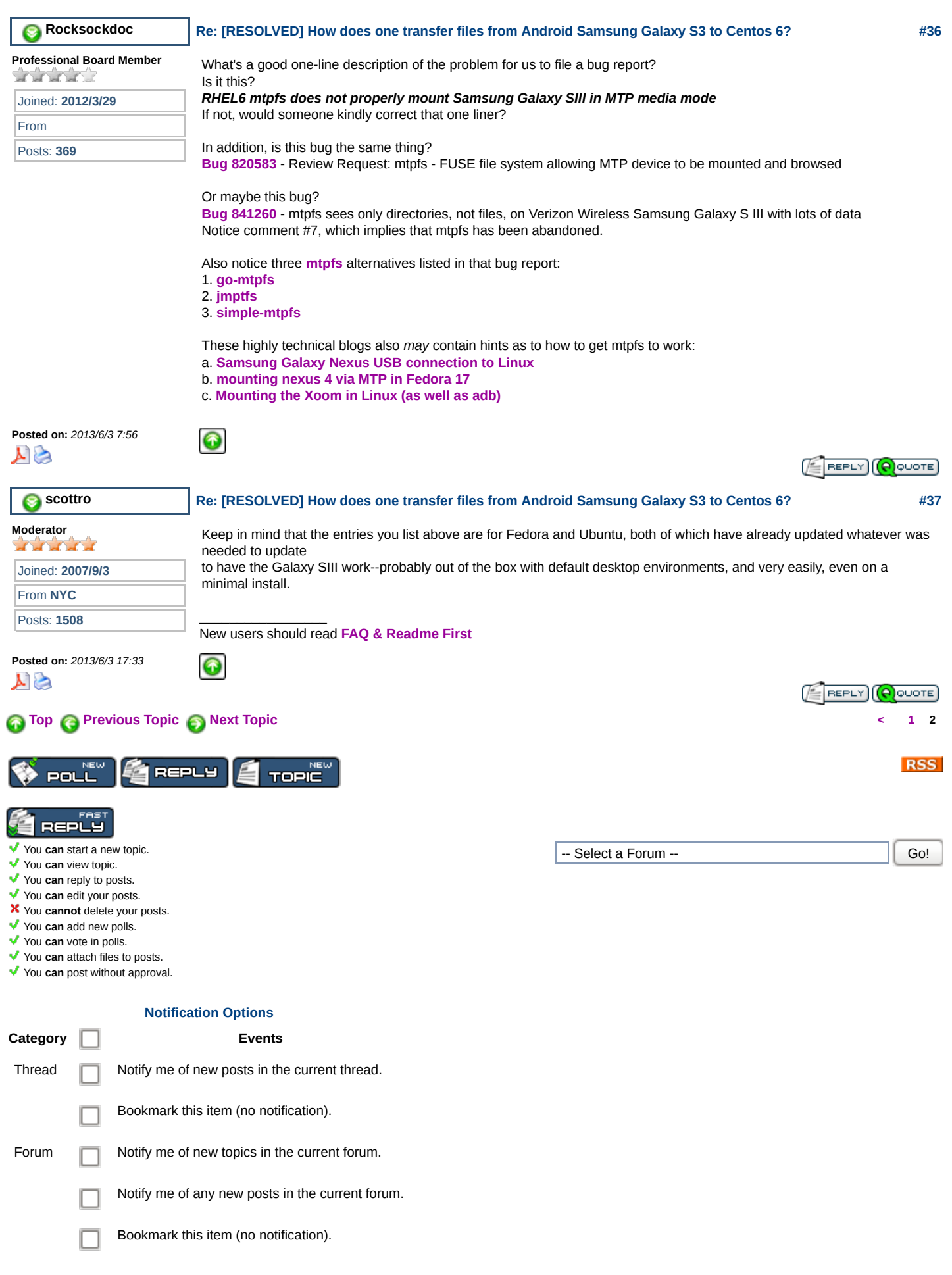

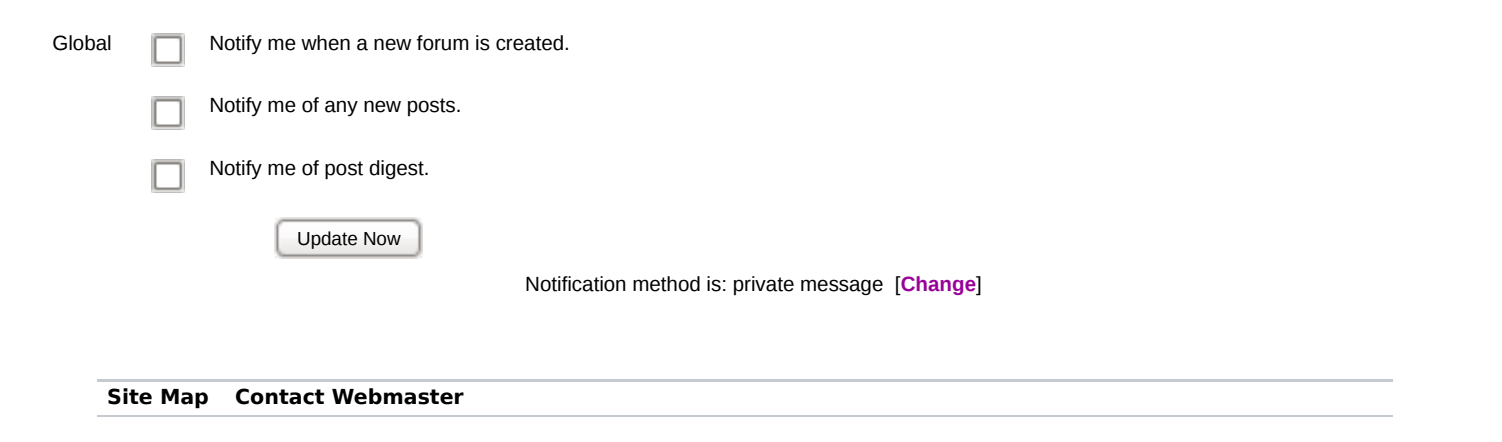

"Linux" is a registered trademark of Linus Torvalds. | All other trademarks are property of their respective owners. | All other content is Copyright @ 2004-2009 by the CentOS Project or<br>"each individual contributor (forum